CAD/CAM/CAEComputer Aided Design/Computer Aided Manufacturing/Computer Aided Manufacturing

> **Part-10 CNC Milling Programming**

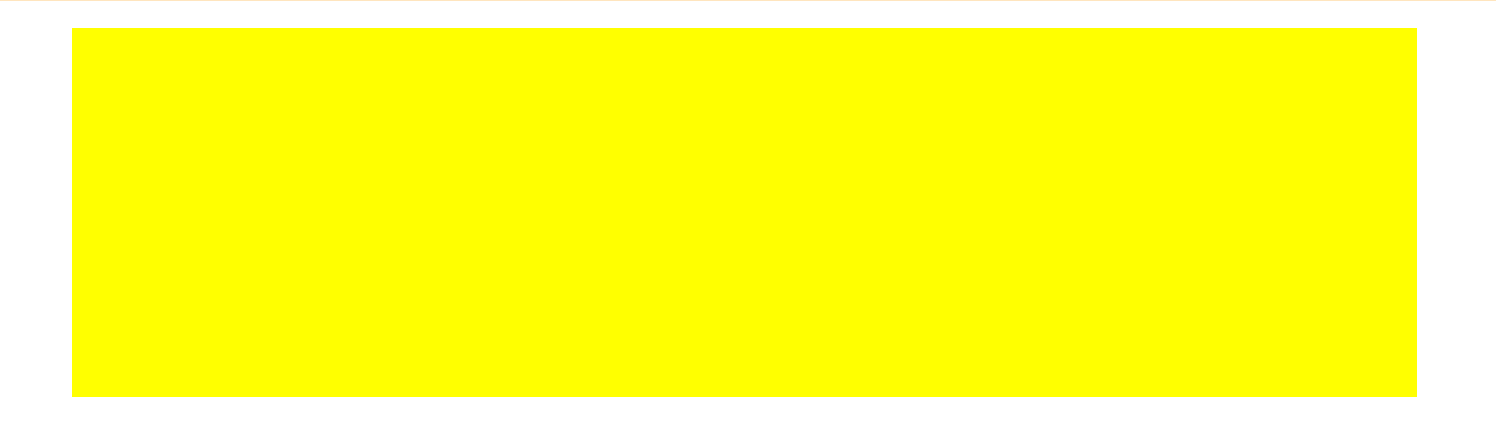

- **To maximize the power of modern CNC milling machines, <sup>a</sup> programmer has to master the following** *five categories of programming command* **codes and techniques:**
- **1. Basic programming commands.**
- **2. Compensating an offset.**
- **3. Fixed cycles.**
- **4. Macro and subroutine programs.**
- **5. Advanced programming features.**

#### 1. BASIC PROGRAMMING COMMANDS.

- Motion commands (G00, G01, G02, G03)
- Plane selection (G17, G18, G19)
- Positioning system selection (G90, 091)
- Unit selection (G70 or G20, G71 or G21)
- Work coordinate setting (G92)
- Reference point return (G28, G29, G30)
- Tool selection and change *(***Txx** M06)
- Feed selection and input *(***Fxxx.xx, G94, 095)**
- $\bullet$  Spindle speed selection and control **(Sxxxx***,* M03, M04, M05)
- Miscellaneous functions (M00, M01, M02, M07, M08, M09, M30)

2. COMPENSATION AND OFFSET. **The use of compensation and offset functions in defining work coordinate systems, performing tool diameter compensations, and accommodating tool length differences often results in reduced programming effort. The main compensation and offset functions are** 

- Work coordinate compensation (G54-G59)
- Tool diameter (radius) compensation (G40, G41, G42)
- $\bm{\Diamond}$ Tool length offset (G43, G44, G49)

**3.** FIXED CYCLES. **The purpose of <sup>a</sup> fixed cycle** *is to execute <sup>a</sup> series of repetitive machining operations with <sup>a</sup> single block command.* **Fixed cycles may be classified into the following three categories:**

- $\bullet$ Standard fixed cycles (G80-G89)
- $\bm{\Diamond}$ Special fixed cycles
- $\ddot{\textbf{C}}$ User-defined fixed cycles

# **4.** MACRO AND SUBROUTINE PROGRAMMING**.** Most modem CNC controls furnish the power of computer programming to define variables, perform arithmetic operations, execute logical decisions, and so on. These features allow easy implementation of repetitive machining patterns and complex workpiece shapes that can be defined mathematically.

5. ADVANCED PROGRAMMING FEATURES.**These** commands are dependent on user control. They are used to simplify programming effort and reduce programming time and program size. Typical features include scaling, rotation, and mirror image.

G-codes are preparatory functions that involve actual tool moves (for example, control of the machine). These include rapid moves, feed moves, radial feed moves, dwells, and roughing and profiling cycles.

**Most G-codes described here are modal, meaning that they remain active until canceled by another G-code. The following codes are described in more detail in the following sections.**

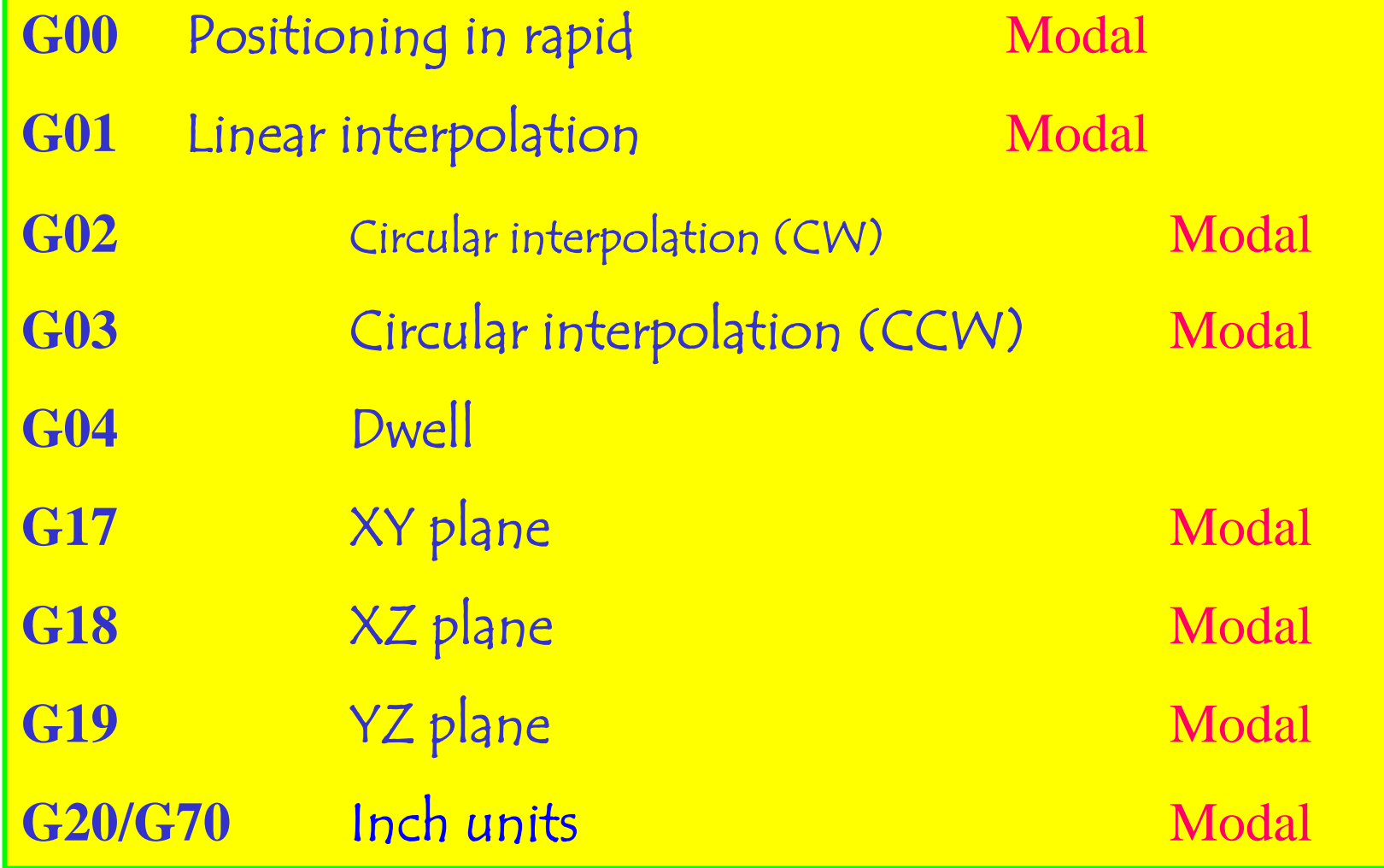

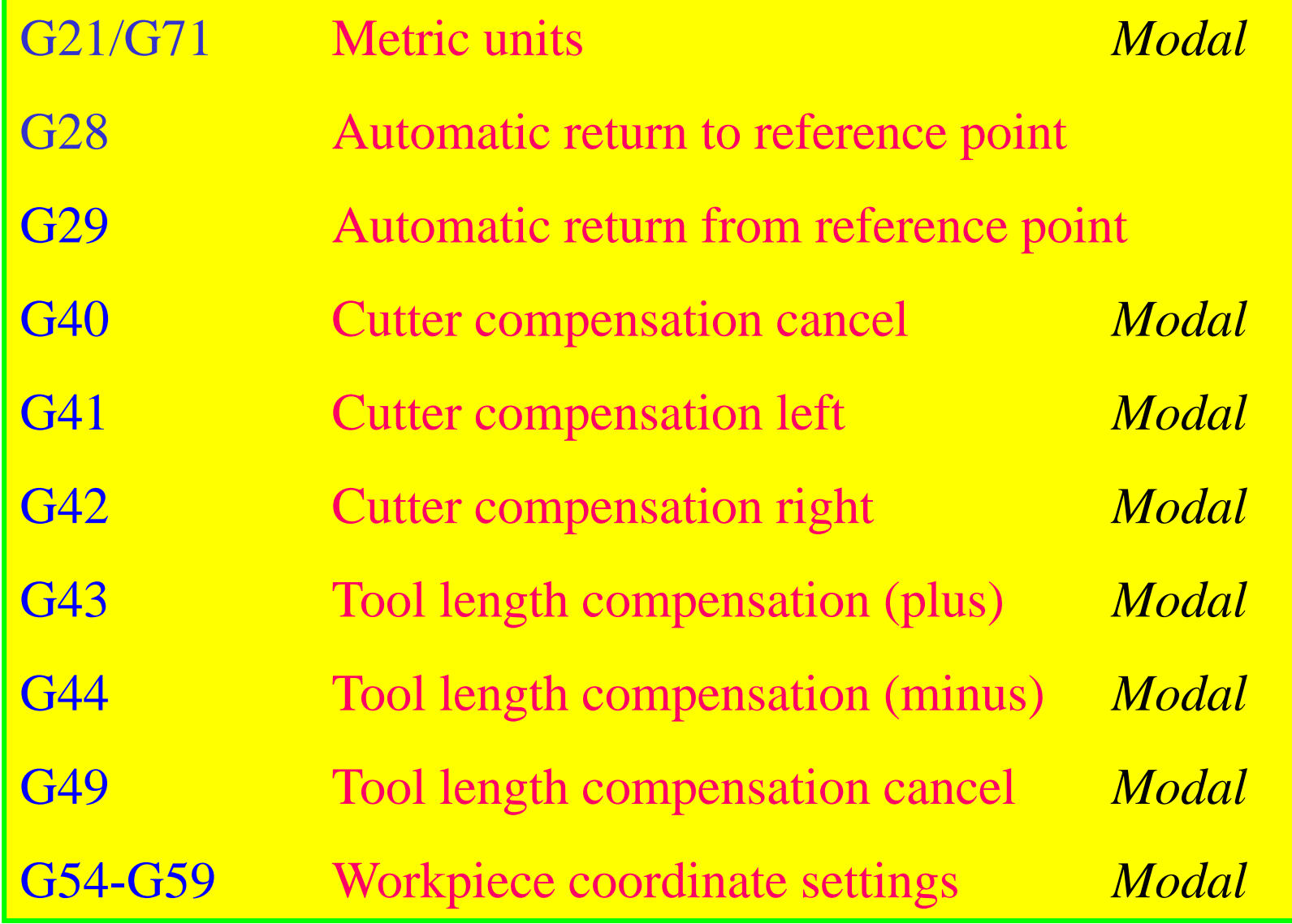

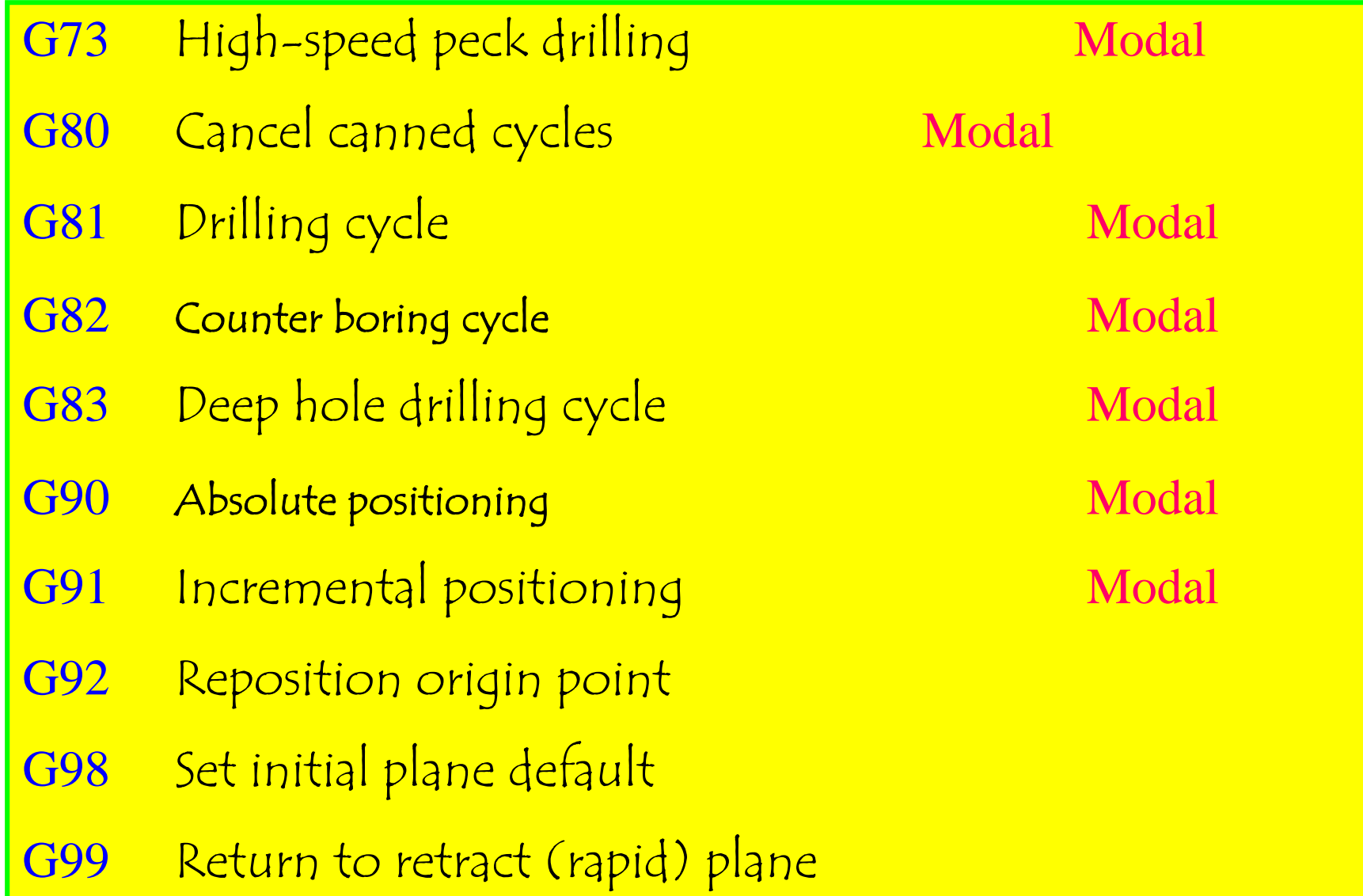

# **CNC Milling M-CODES**

M-codes are miscellaneous functions that include actions necessary fo machining but not those that are actual tool movements. That is, they are auxiliary functions, such as **spindle on and off, tool changes, coolant <sup>o</sup> n and off, program stops,** and similar related functions. The followin g codes are described in more detail in the following sections.

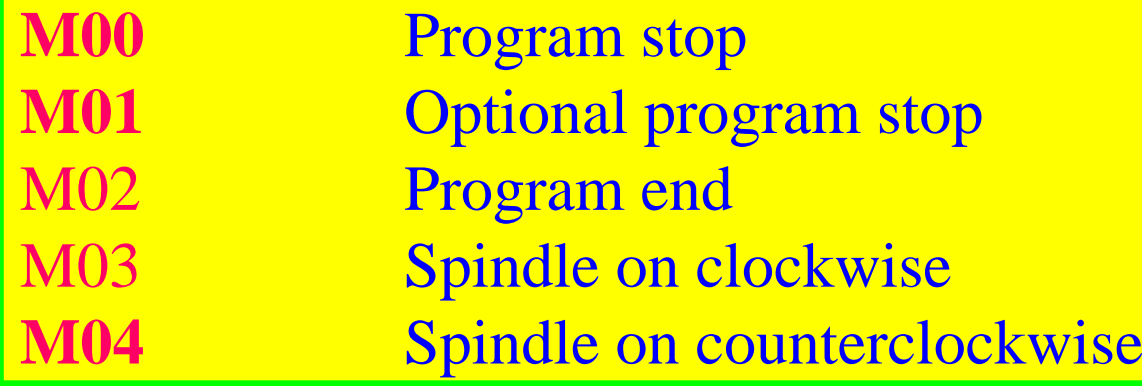

# **CNC Milling M-CODES**

- **M05**Spindle stop
- **M06**Tool change
- **M08**Coolant on
- **M09**Coolant off
- **M10**Clamps on
- **M11**Clamps off
- **M30**Program end, reset to start
- **M98**Call subroutine command
- **M99**Return from subroutine command

Block Skip Option to skip blocks that begin with '/' Comments Comments may be included in blocks with round brackets '(' ')'

### **Tool Motion Command - G00 Positioning in Rapid**

## **Format:** N\_ G00 X\_ Y\_ Z\_

The G00 command is <sup>a</sup> *rapid tool move*. A rapid tool move is used to move the tool linearly from position to position without cutting any material. This command is **not** to be used for cutting any material, as to do so would seriously damage the tool and ruin the workpiece. It is <sup>a</sup> modal command, remaining in effect until canceled by another G-Code command

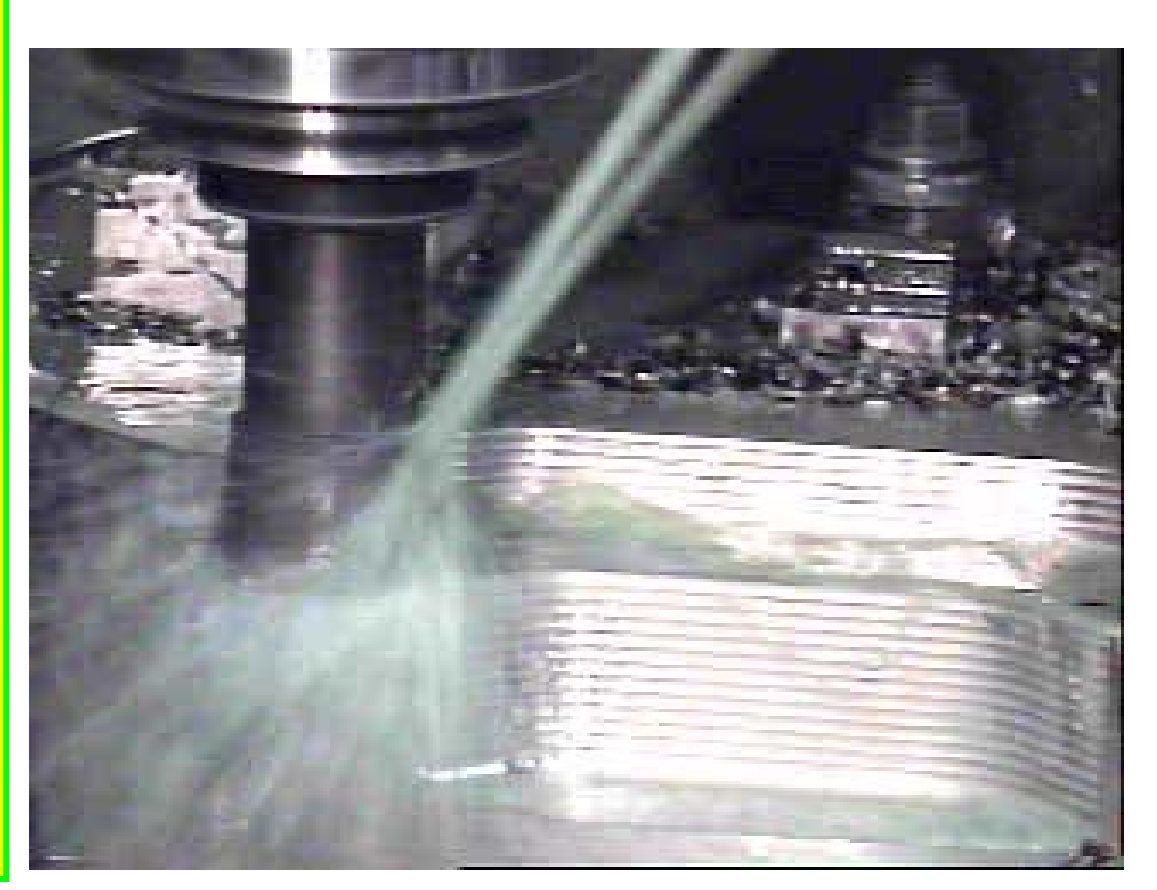

The **G00** command is used to move the tool quickly from one point to another without cutting, thus allowing for quick tool positioning.

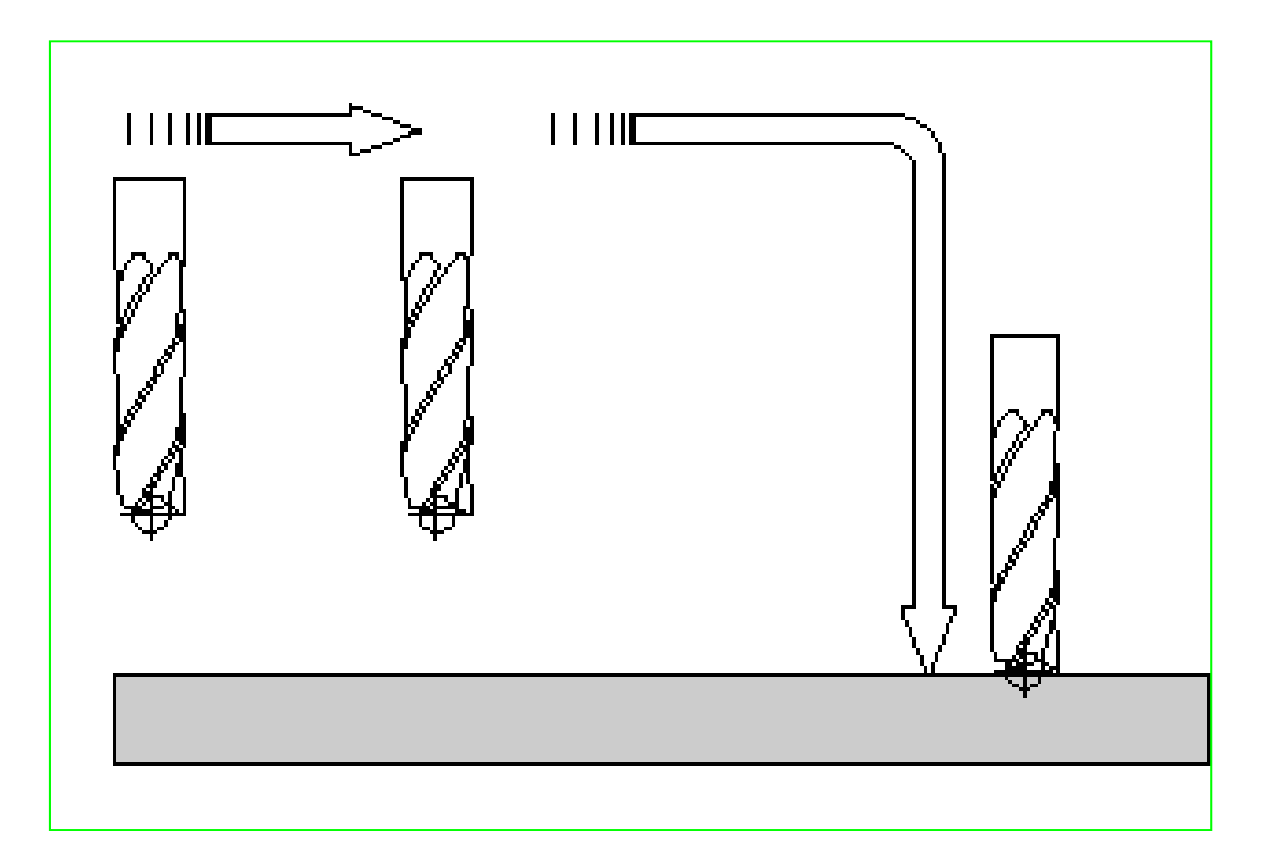

The G00 rapid move should have two distinct movements to ensure that vertical moves are always separate from horizontal moves. In <sup>a</sup> typical rapid move toward the part, the tool first rapids in the flat, horizontal XY plane. Then, it feeds down in the Z axis. When rapiding out of <sup>a</sup> part, the G00 command always goes up in the Z axis first, then laterally in the XY plane.

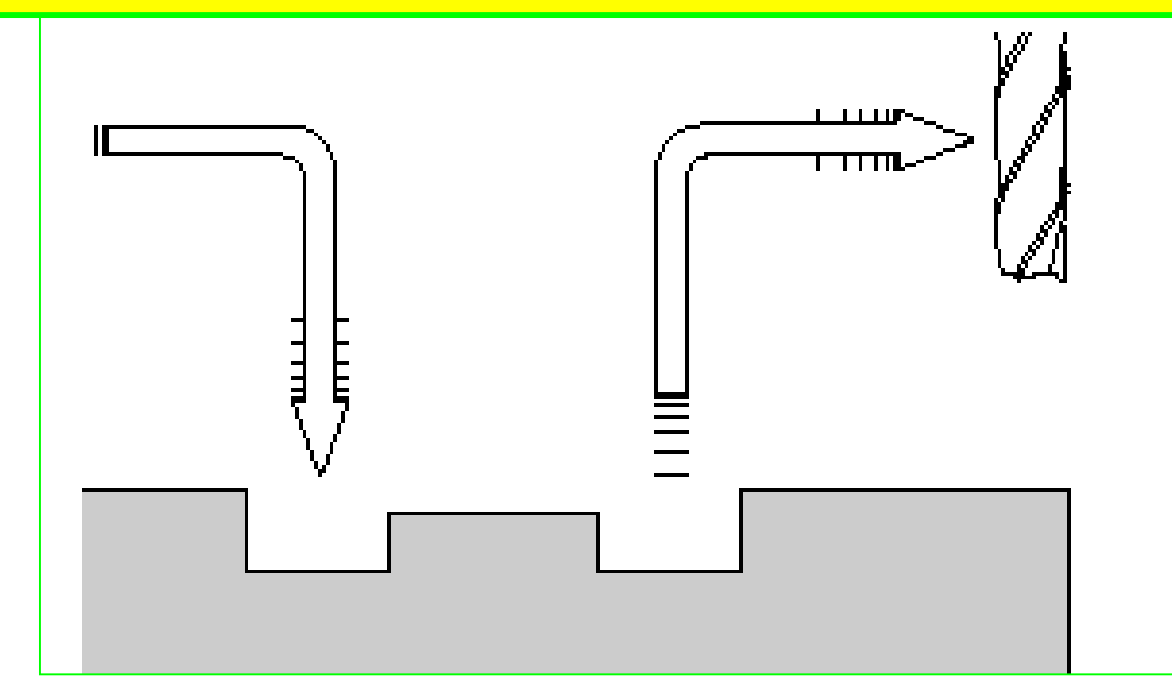

As this diagram shows, if the basic rules are not followed, an accident can result. Improper use of G00 often occurs because clamps are not taken into consideration. Following the basic rules will reduce any chance of error.

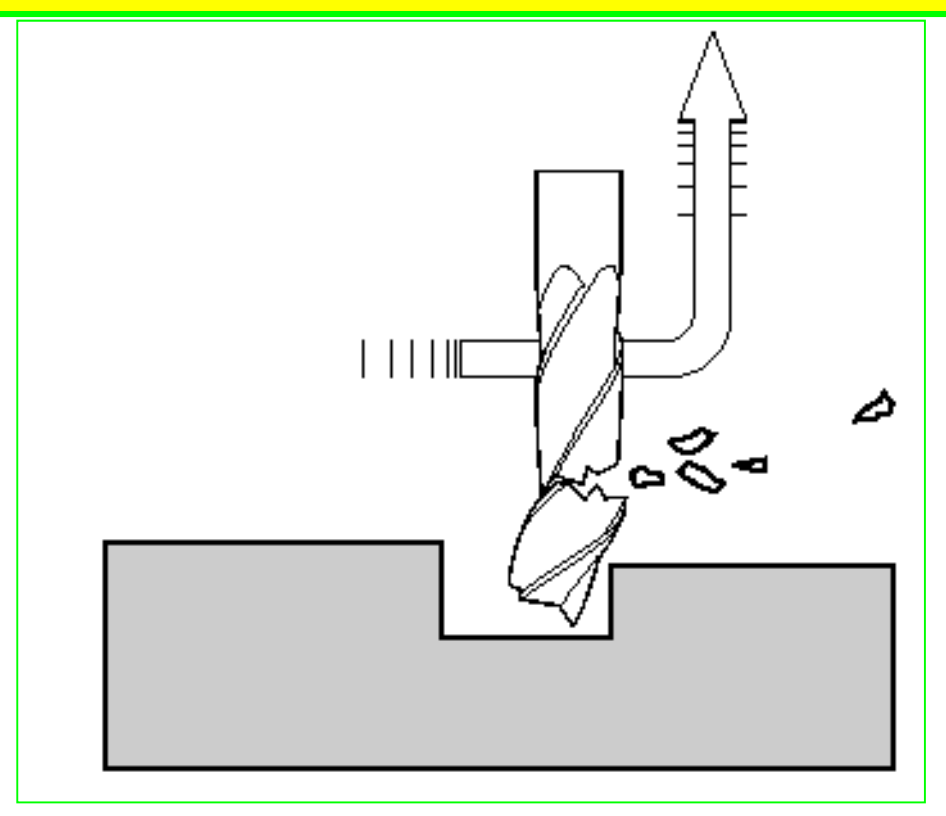

### **EXAMPLE: N25 G00 X2.5 Y4.75N30 Z0.1**

 (Rapid to X2.5,Y4.75) (Rapid down to Z0.1)

Depending on where the tool is located, there are two basic rules to **follow for safety's sake:**

- $\Diamond$ If the Z value represents a cutting move in the negative direction, **the X and Y axes should be executed first**.
- $\Diamond$  If the <sup>Z</sup> value represents <sup>a</sup> move in the positive direction, the **<sup>X</sup> and Y axes should be executed last.**

### **Sample Program :**

Workpiece Size: X6,Y4,Z1 Tool: Tool #2, 1/4" Slot Drill

### **Tool Start Position: X0,Y0,Z1**

N35 Y3 (Feed move to Y3)  $N40 X5$  (Feed to X5) **N50 G00 Z1** (Rapid up to Z1) N60 M05 (Spindle off)

**%** (Program start flag) :1001 (Program number 1001) N5 G90 G20 (Absolute and inch programming) N10 M06 T2 (Tool change, Tool #2) N15 M03 S1200 (Spindle on CW, at 1200 rpm) **N20 G00 X1 Y1** (Rapid over to X1,Y1) **N25 Z0.1 (Rapid down to Z0.1)** N30 G01 Z-0.25 F5 (Feed move down to a depth of 0.25 in.) N45 X1 Y1 Z-0.125 (Feed to X1,Y1,Z–0.125) **N55 X0 Y0 (Rapid over to X0,Y0)** N65 M30 (End of program)

# **G01** Linear Interpolation **Format:** N\_ G01 X\_ Y\_ Z\_ F\_

The **G01** command **is specifically for the linear removal ofmaterial from <sup>a</sup>workpiece, in any combination of the X, Y, or Z axes**. The machine tool follows <sup>a</sup>linear trajectory. **The G01 is modal and requires <sup>a</sup> user variable feedrate** (designated by the letter F followed by <sup>a</sup> number).

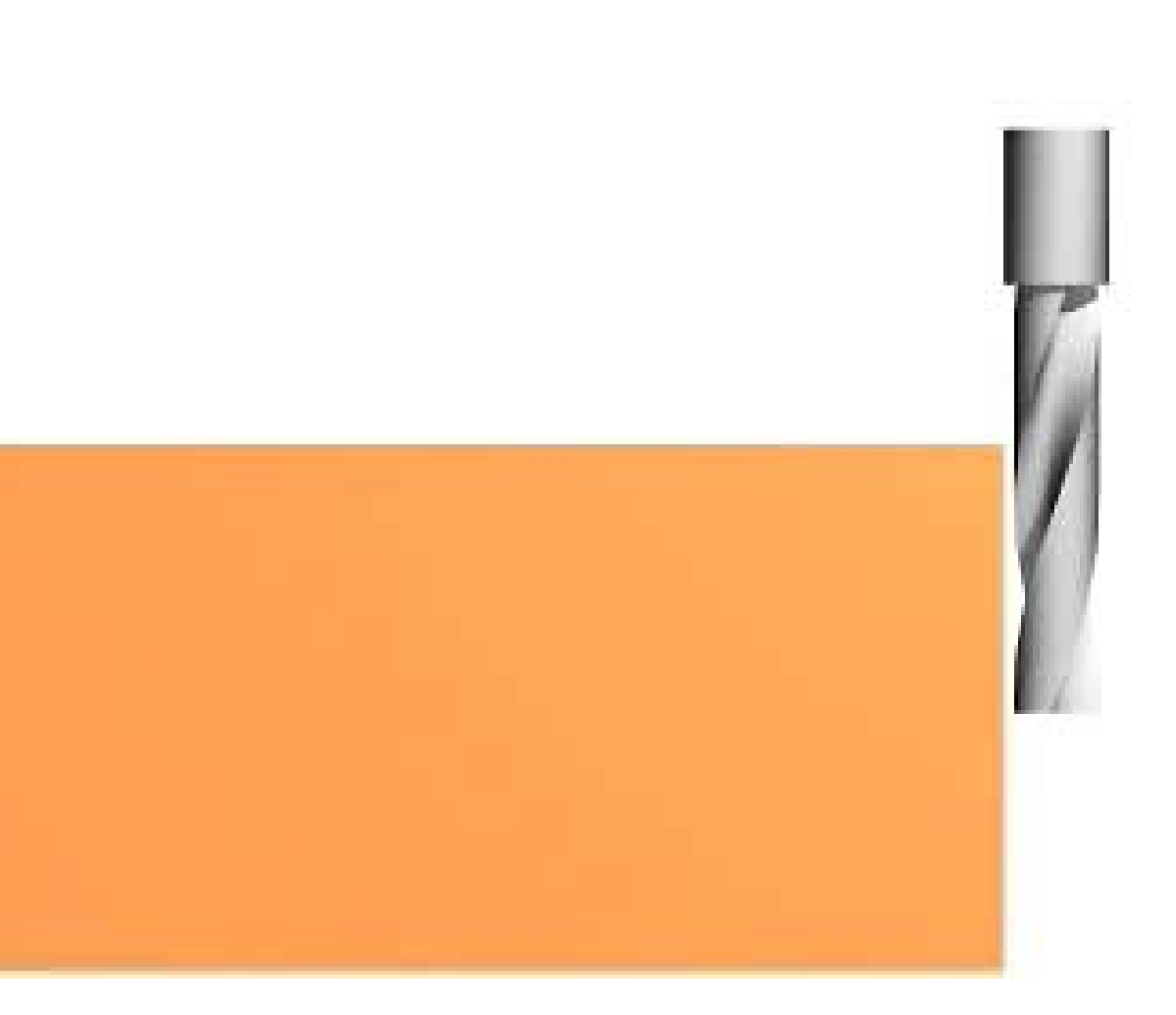

Linear Interpolation, or straight-line feed moves, on the flat XY plane (no Z values are specified).

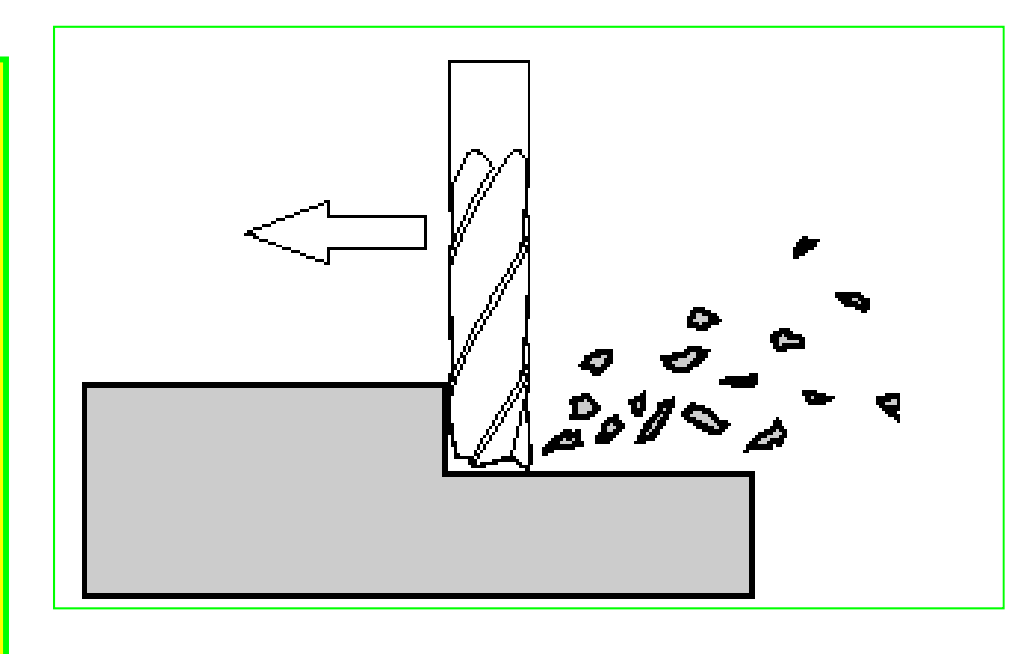

G01 command, using multi-axis feed moves. All diagonal feed moves are a result of a G01 command, where two or more axes are used at once.

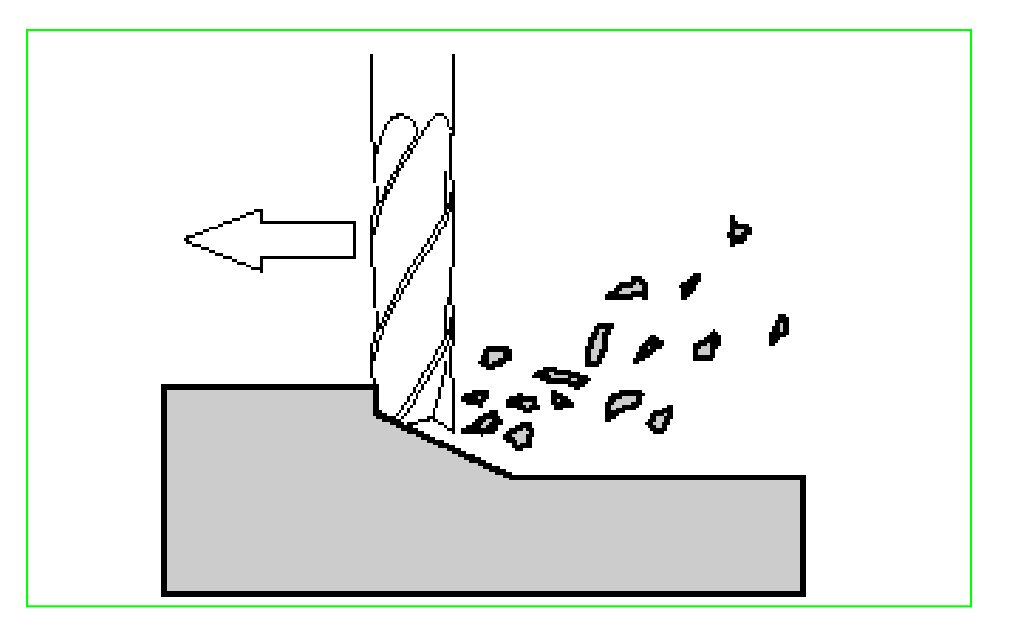

**Sample Program (G01): Workpiece Size: X4, Y3, Z1 Tool: Tool #3, 3/8" Slot Drill Tool Start Position: X0, Y0, Z1**  $\%$ :1002N5 G90 G20N10 M06 T3N15 M03 S1250N20 G00 X1.0 Y1.0N25 Z0.1N40 G00 Z1.0N45 X0.0 Y0.0N50 M05N55 M30

 **(Program start flag**) **(Program #1002) (Block #5, absolute in inches) (Tool change to Tool #3) (Spindle on CW at 1250 rpm) (Rapid over to X1,Y1) (Rapid down to Z0.1) N30 G01 Z-0.125 F5 (Feed down to Z–0.125 at 5 ipm) N35 X3 Y2 F10 (Feed diagonally to X3,Y2 at 10 ipm) (Rapid up to Z1) (Rapid over to X0,Y0) (Spindle off) (Program end)**

## G02 Circular Interpolation (clockwise)

# **Format:** N\_ G02 X\_ Y\_ Z\_ I\_ J\_ K\_ F\_ or N\_ G02 X Y Z R F

Circular Interpolation is more commonly known as radial (or arc) feed moves. **The G02 command is specifically used for all clockwise radial feed moves, whether they are quadratic arcs, partial arcs, or complete circles, as long as they lie in any one plane**. The G02 command is

modal and is subject to <sup>a</sup> user-definable feed rate.

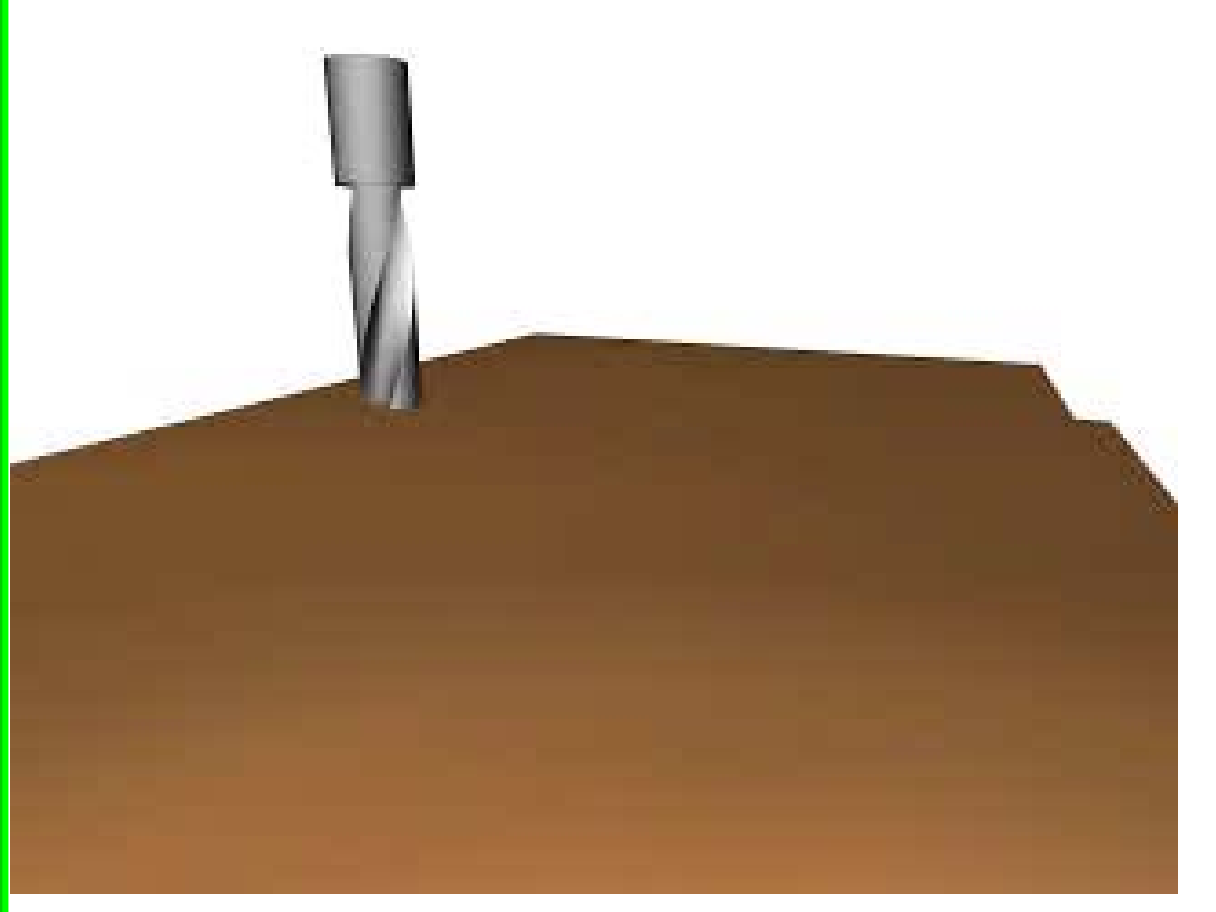

#### **G02** Circular Interpolation (cont'd.)

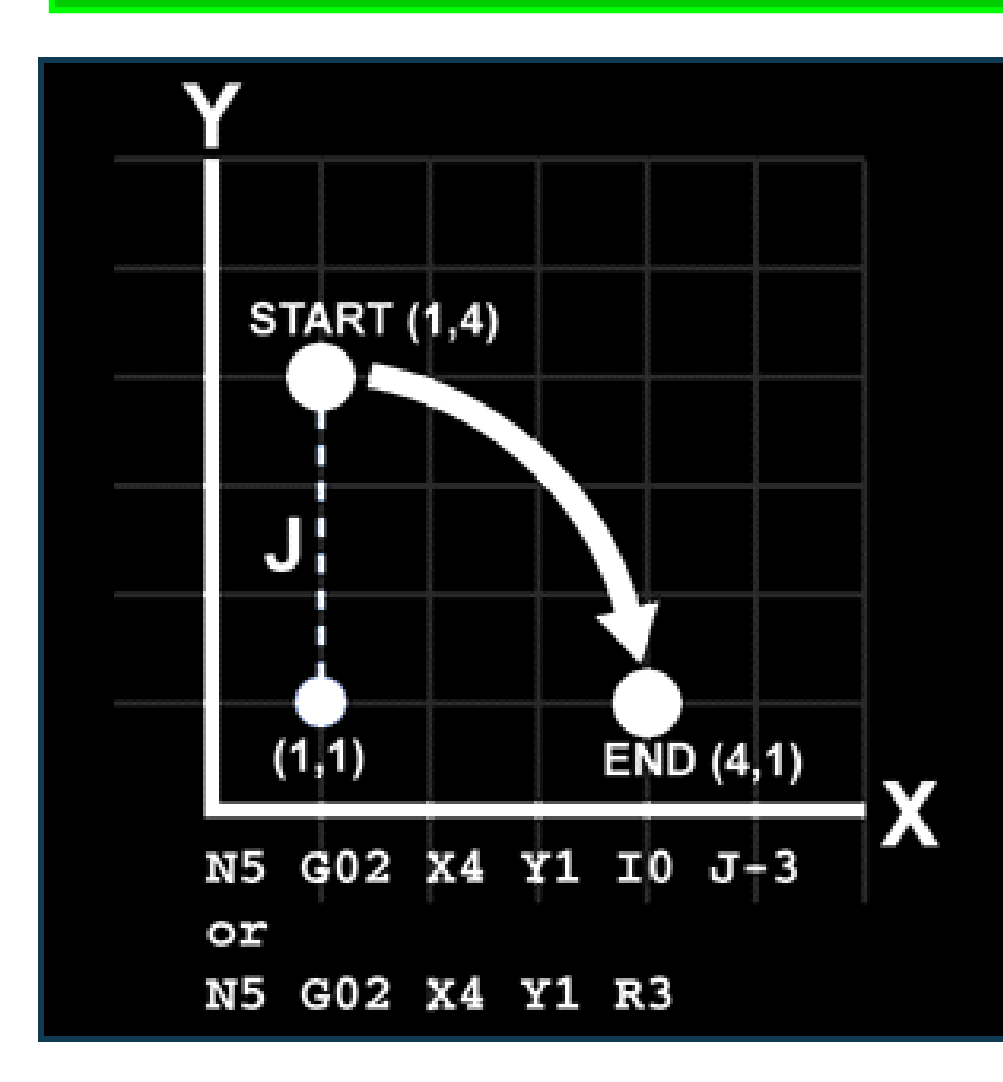

The G02 command requires an endpoint and <sup>a</sup> radius in order to cut the arc. The start point of this arc is  $(X1, Y4)$ and the endpoint is (X4,Y1). To find the radius, simply measure the incremental distance from the start point to the center point. This radius is written in terms of the X and Y distances. To avoid confusion, these values are assigned variables, called I and J, respectively.

#### **EXAMPLE:** G02 X2 Y1 I0 J-1

The G02 command requires an endpoint and a radius in order to cut the arc. The start point of this arc is  $(X1, Y2)$  and the end-point is  $(X2, Y1)$ . To **find the radius, simply measure the relative, (or incremental), distance from the start point to the center point**. This radius is written in terms of the X and Y distances. To avoid confusion, these values are assigned variables called I and J, respectively.

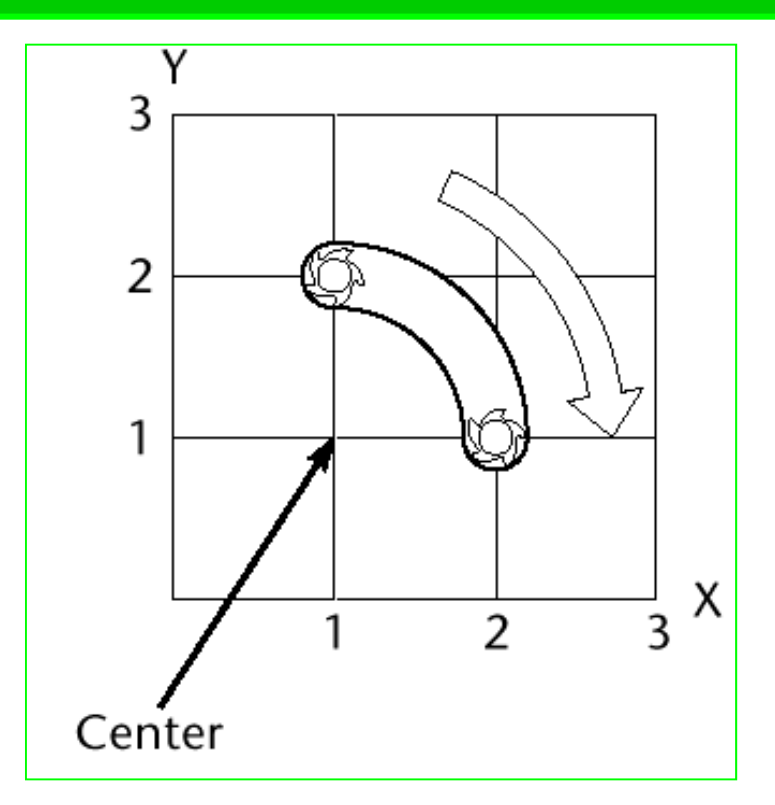

#### **EXAMPLE:** G02 X2 Y1 R1

You can also specify G02 by entering the X and Y endpoints and then R for the radius.

*Note:* The use of an R value for the radius of an arc is limited to <sup>a</sup> maximummovement of 90<sup>°</sup>

An easy way to determine the radius values (the I and J values) is by making <sup>a</sup> small chart:

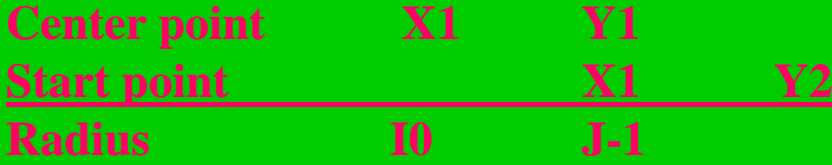

Finding the I and J values is easier than it first seems. Follow these steps:

1. Write the X and Y coordinates of the arc's center point.

2. Below these coordinates, write the X and Y coordinates of the arc's start point.

3. Draw <sup>a</sup> line below this to separate the two areas to perform the subtraction. Result: **G02 X2 Y1 I0 J-1 F5**

4. To find the I value, calculate the difference between the arc's start point and center point in the X direction. In this case, both X values are 1. Hence there is no difference between them, so the I value is 0. To find the J value, calculate the difference between the arc's start point and center point in the Y direction. In this case the difference between  $\nabla$  and  $\nabla$ 1 is down 1 inch so the Lyalue is  $-1$ 

**Sample Program (G02):** Workpiece Size: X4, Y3, Z1 Tool: Tool #2, 1/4" Slot Drill Tool Start Position: X0, Y0, Z1  $\frac{0}{6}$ :1003N5 G90 G20N10 M06 T2N15 M03 S1200N20 G00 X1 Y1N25 Z0.1N30 G01 Z-0.1 F5**N35 G02 X2 Y2 I1 J0 F20**N40 G01 X3.5**N45 G02 X3 Y0.5 R2N50 X1 Y1 R2N55 G00 Z0.1** N60 X2 Y1.5 N65 G01 Z-0.25**N70 G02 X2 Y1.5 I0.25 J-0.25**N75 G00 Z1N80 X0 Y0N85 M05N90 M30

(Arc feed CW, radius I1,J0 at 20 ipm)

 (Arc feed CW, radius 2) (Arc feed CW, radius 2)

(Full circle arc feed move CW)

#### **G03 CIRCULAR INTERPOLATION (CCW) Format:** N\_ G03 X\_ Y\_ Z\_ I\_ J\_ K\_ F\_ (I, J, K specify the radius)

The G03 command is used for allcounterclockwise radial feed moves, whether they are quadratic arcs, partial arcs, or complete circles, as long as they lie in any one plane. The G03 command is modal and is subject to <sup>a</sup> user-definable feed rate

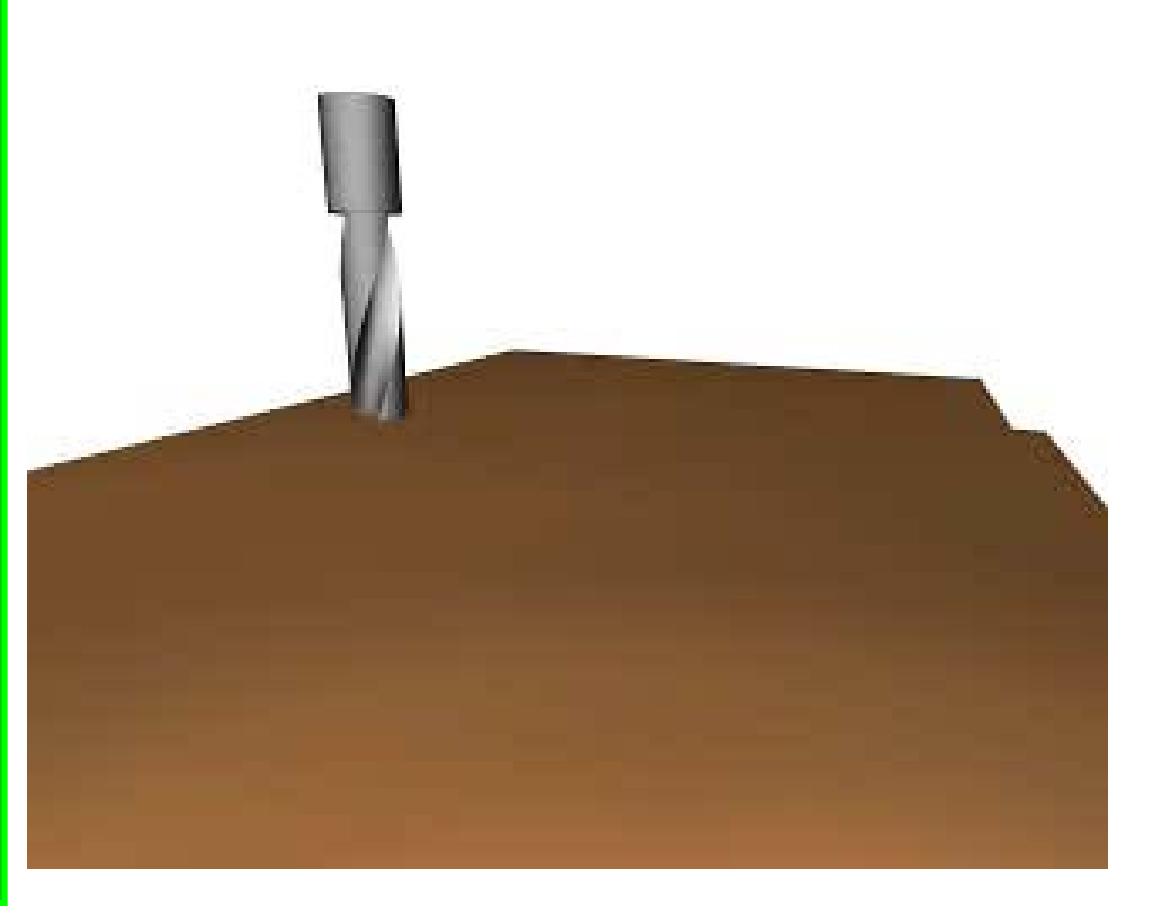

### **EXAMPLE:** G03 X1 Y1 I0 J-1

The G03 command requires an endpoint and <sup>a</sup> radius in order to cut the arc. (See Fig. 5.7.) The start point of this arc is  $(X2, Y2)$  and the end-point is  $(X1, Y1)$ . To find the radius, simply measure the incremental distance from the start point to the center point of the arc. This radius is written in terms of the X and Y distances. To avoid confusion, these values are assigned variables called I and J, respectively.

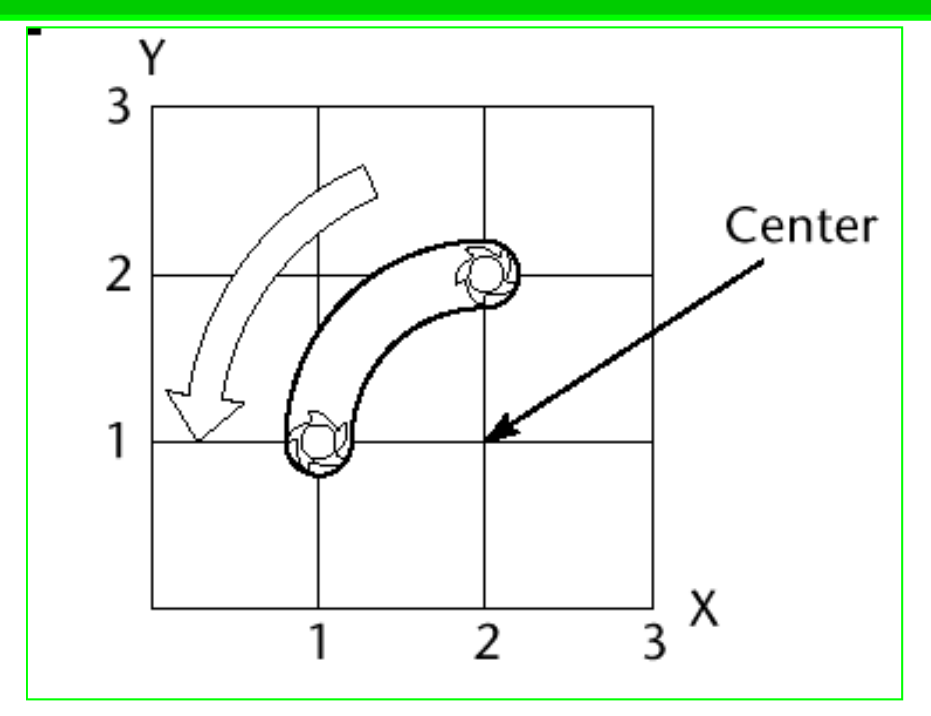

#### **EXAMPLE:** G03 X1 Y1 R1

You can also specify G03 by entering the X and Y endpoints and then R for the radius.

*Note:* The use of an R value for the radius of an arc is limited to <sup>a</sup> maximummovement of 90<sup>°</sup>. An easy way to determine the radius values (the I and J values) is to make <sup>a</sup> small chart as follows.

#### **Center point X2 Y1 Start point X2 Y2**

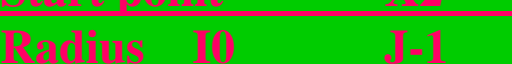

Finding the I and J values is easier than it first seems. Follow these steps:

1. Write the X and Y coordinates of the arc's center point.

2. Below these coordinates, write the X and Y coordinates of the arc's start point.

3. Draw <sup>a</sup> line below this to separate the two areas to perform the subtraction.

4. To find the I value, calculate the difference between the arc's start point and center point in the X direction. In this case, both X values are 2. Hence there is no difference between them, so the I value is 0. To find the J value, calculate the difference between the arc's start point and center point in the Y direction. In this case, the difference between Y2 and Y1 is down 1 inch, so the J value is –1.

#### **Result: G03 X1 Y1 I0 J-1**

#### **G03** Circular Interpolation (cont'd)

The G03 command requires an endpoint and <sup>a</sup> radius in order to cut the arc. The start point of this arc is (X4,Y1) and the endpoint  $is(X1,Y4)$ . To find the radius, simply measure the incremental distance from the start point to the center point. This radius is written in terms of the X and Y distances.To avoid confusion, these values are assigned variables I and J, respectively.

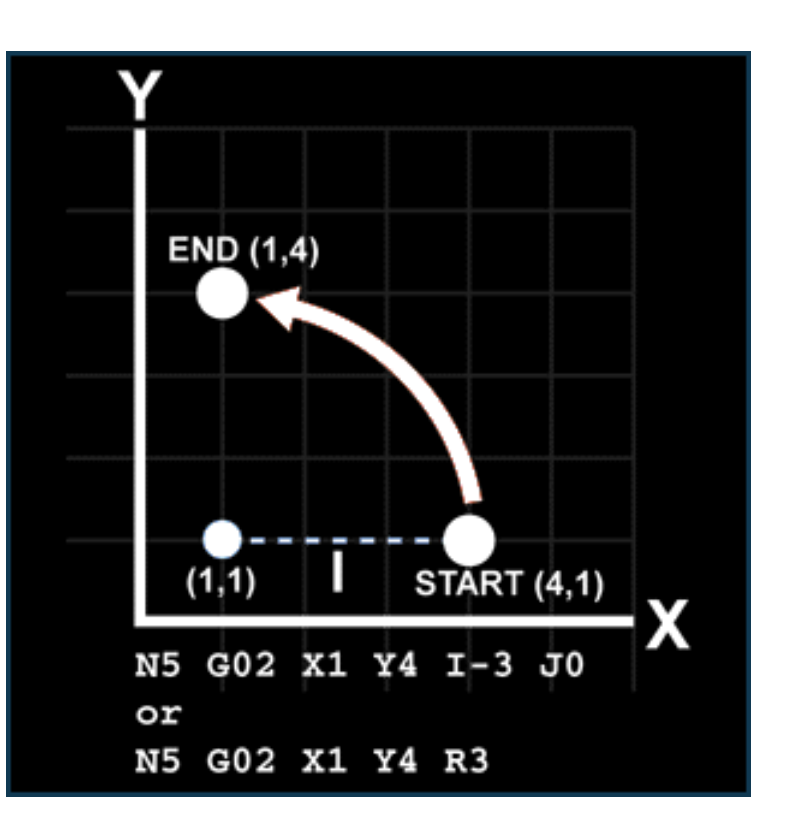

**NOTE:** Programming the G02 and G03 commands with an R value is reserved only for arcs less than or equal to 90 degrees. The more common method involves the use of trigonometry to solve for the I, J, or K values.

**Sample Program (G03).**

Workpiece Size: X4, Y4, Z0.25 Tool: Tool #2, 1/4" Slot Drill Tool Start Position: X0, Y0, Z1  $\%$ :1004N5 G90 G20N10 M06 T2N15 M03 S1200N20 G00 X2 Y0.5N25 Z0.125N30 G01 Z-0.125 F5N35 X3 F15**N40 G03 X3.5 Y1 R0.5**N45 G01 Y3**N50 G03 X3 Y3.5 I-0.5 J0**N55 G01 X2**N60 G03 X2 Y1.5 I0 J-1**N65 G01 Y0.5N70 G00 Z0.1N75 X1.5 Y2.5 N80 G01 Z-0.25 F5**N85 G03 X1.5 Y2.5 I0.5 J0**N90 G00 Z1N95 X0 Y0 N100 M05 **N105 M30**

 (G03 arc using R value) (G03 arc using I and J) (180° arc using I and J)

(Full circle using I and J)

# **Command Format with IJK Method (GI7) G02 (or G03) Xx Yy** *li Ji Ff* **on XY-plane (G18) G02 (or G03) Xx Zz li** *Kk Ff* **on ZX-plane (G19) G02 (or G03) Yy Zz Jj Kk F***f* **on YZ-plane**

**Command Format with R Method(GI7) G02 (or G03) Xx Yy Rr** *Ff* **on XY-plane (G18) G02 (or G03) Xx Zz Rr** *Ff* **on ZX-plane (G19) G02 (or G03) Yy Zz Rr** *Ff* **on YZ-plane**

# **G04 DWELL**

#### **Format:** N\_ G04 P\_

The G04 command is<sup>a</sup> nonmodal dwell command that haltsall axis movement for <sup>a</sup> specified time while the spindle continues revolving at the specified rpm. A dwell is used largely in drilling operations and after plunge moves, which allows for the clearance of chips .

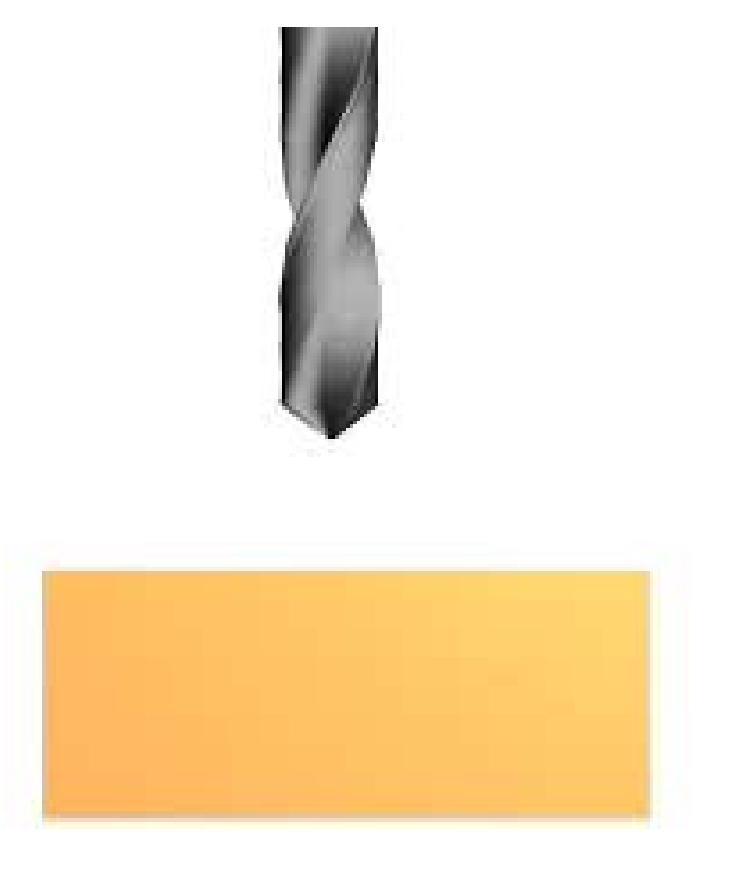

#### **Sample Program (G04):**

Workpiece Size: X3.5, Y2, Z0.5 Tool: Tool #1, 1/8" Slot Mill Tool Start Position: X0, Y0, Z1 % (Program start flag) :1005 (Program #1005) N10 M06 T1 (Tool change to Tool #1) N15 M03 S1300 (Spindle on CW at 1300 rpm) N20 G00 X3 Y1 Z0.1 (Rapid to X3, Y1, Z0.1) **N30 G04 P2**N35 G00 X2 Z0.1 (Rapid up to 0.1) N33 X2 (Rapid to X2) N40 G01 Z-0.125 F5.0 (Feed down to Z-0.125) **N45 G04 P1** $N50$  G00 Z1.0 (Rapid out to Z1) N55 X0. Y0. (Rapid to X0, Y0) N60 M05 (Spindle off) N65 M30 (Program end)

N5 G90 G20 (Absolute programming in inch mode) N25 G01 Z-0.125 F5.0 (Feed down to Z-0.125 at 5 ipm) (Dwell for 2 seconds) (Dwell for 1 second)

### **G17** XY Plane **Format:** N\_ G17

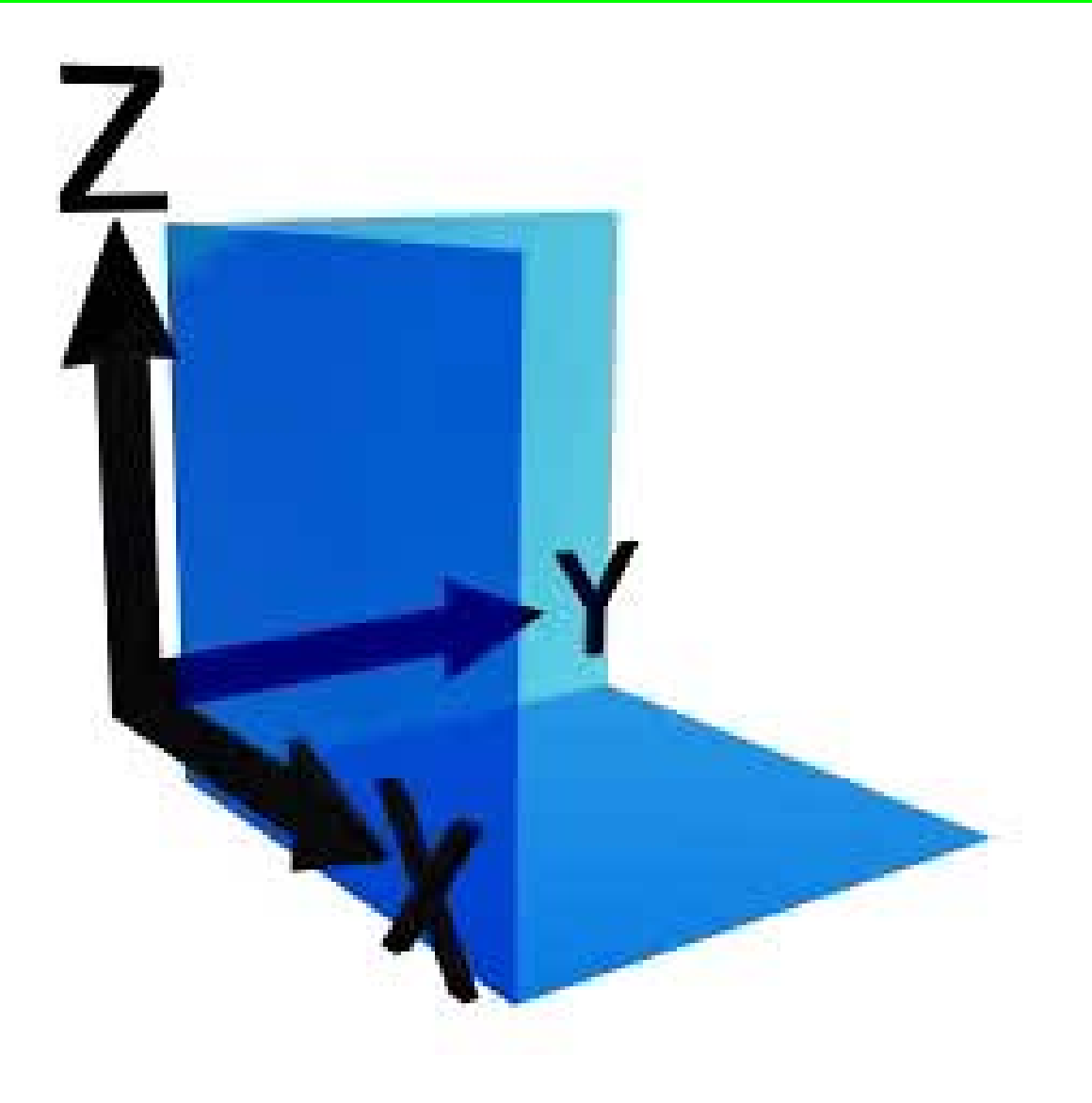

### **G18** XZ Plane **Format:** N\_ G18

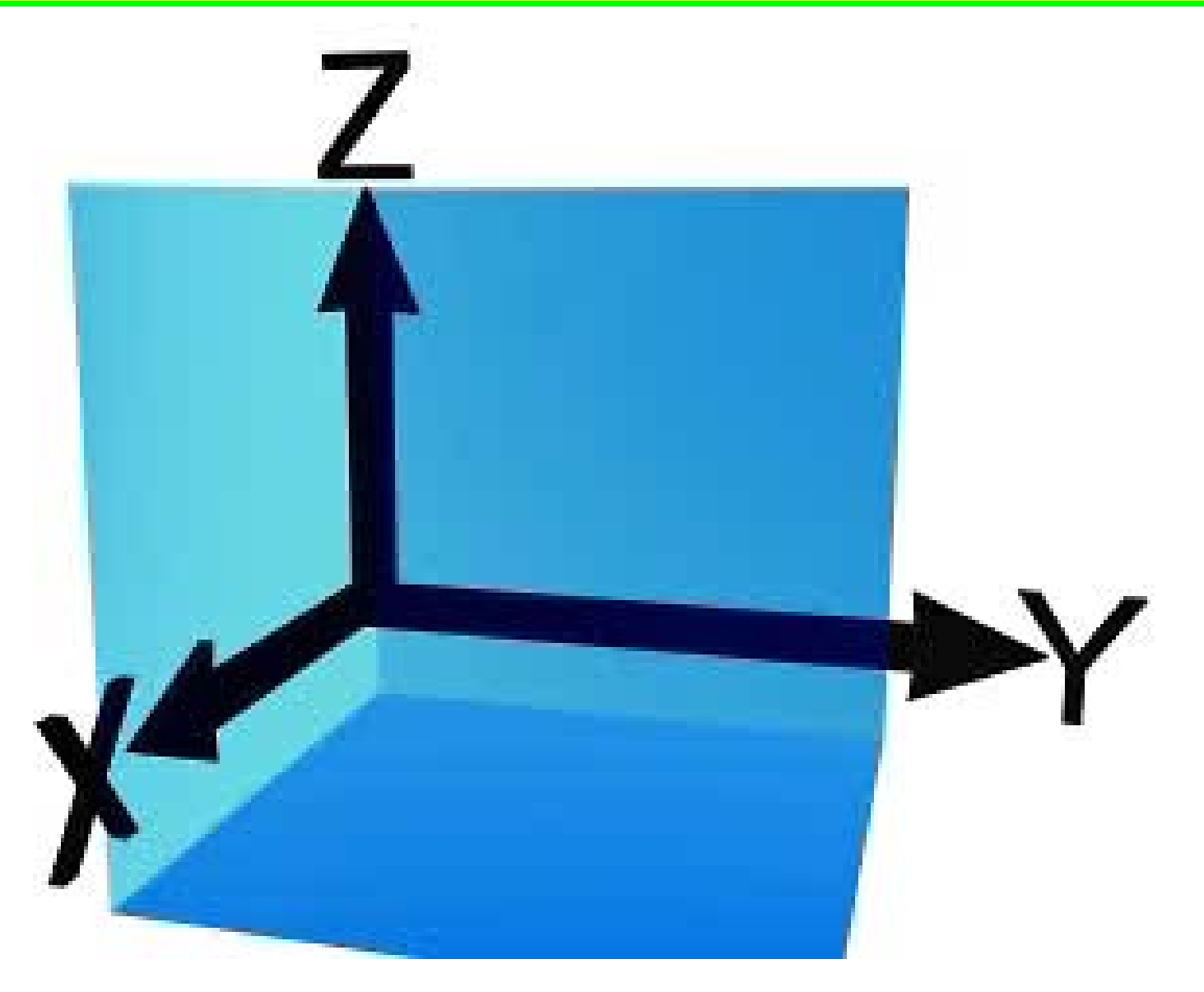
#### **G19** Y Z Plane **Format:** N\_ G19

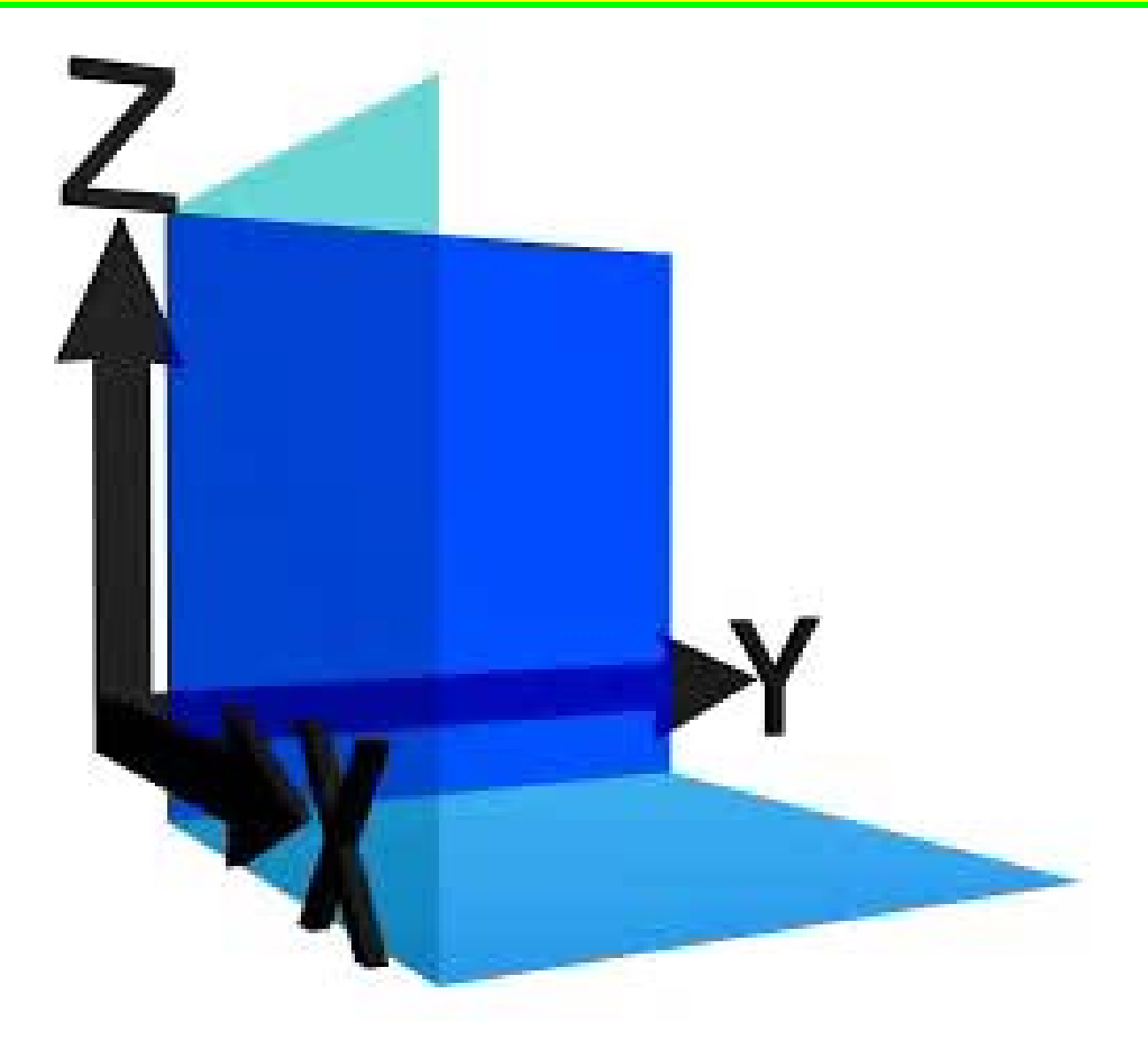

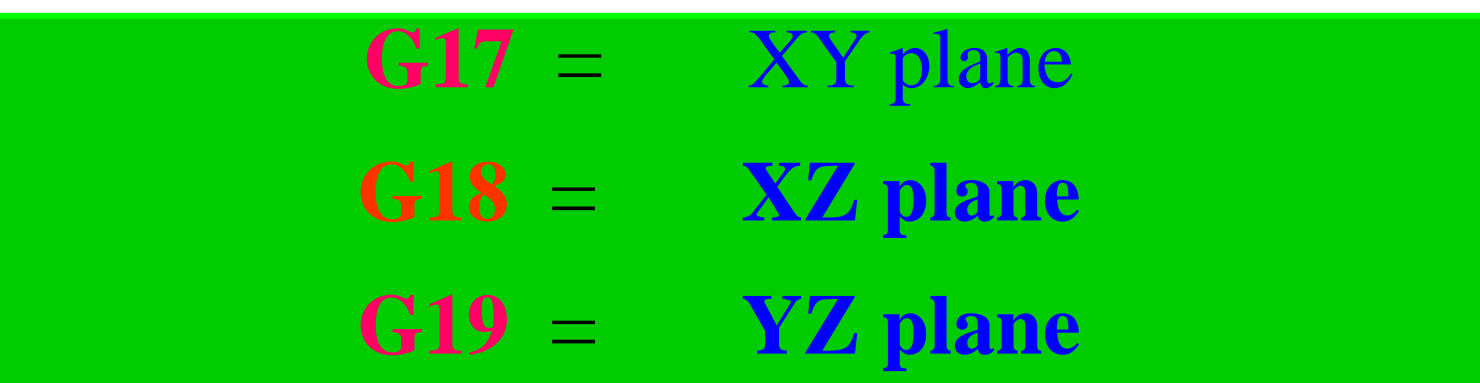

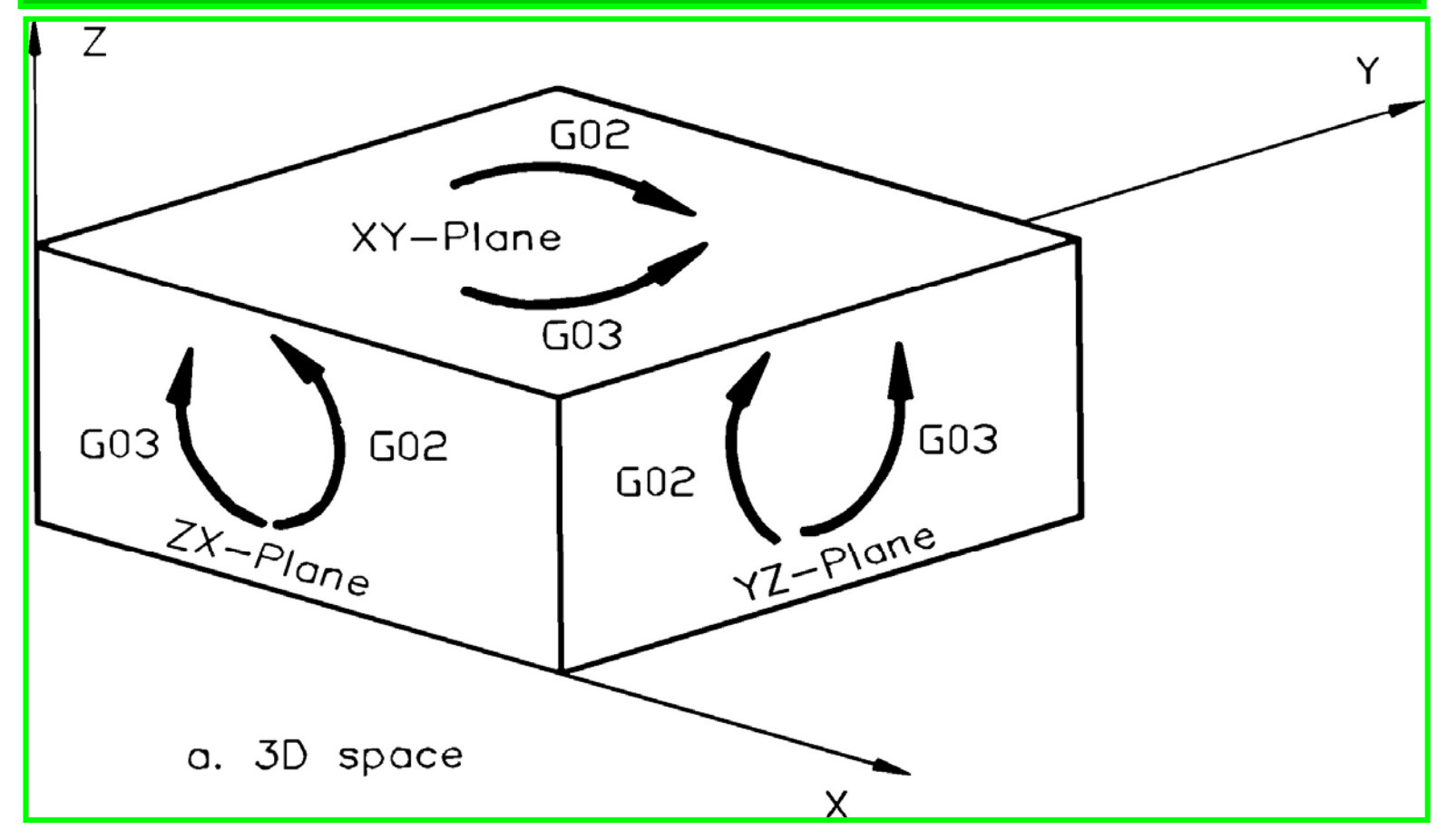

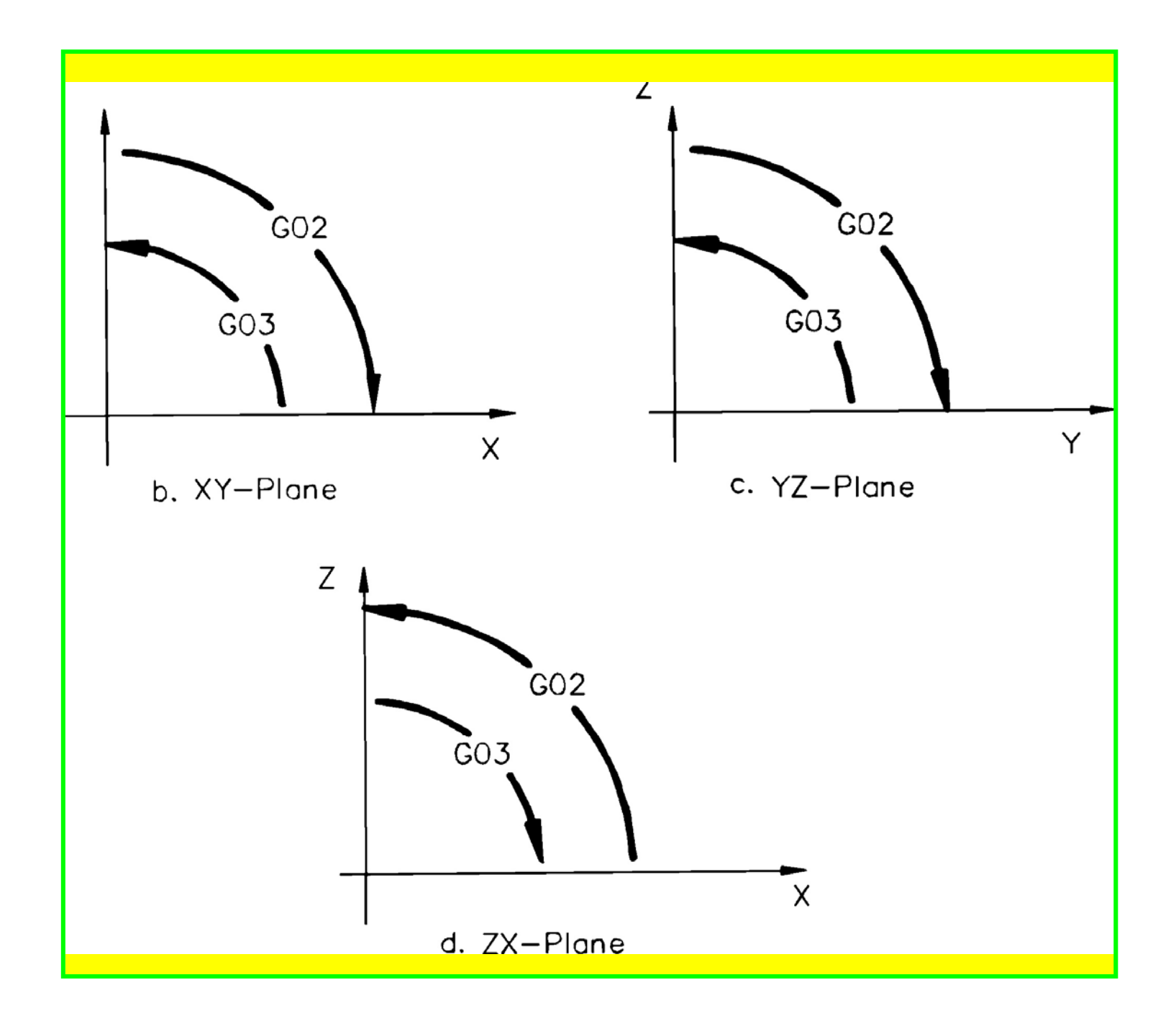

#### **G20** or **G70** Inch Units **Format:** N\_ G20 or G70

The **G20** or **G70** command defaults the system to inch units. When a program is being run and the G20 command is encountered, all coordinates are stated as inch units. This command is usually found at the beginning of <sup>a</sup> program. However, on some controllers it can be used to switch from metric units in the middle of <sup>a</sup> program.

### **G21** or **G71** Metric, or SI, Units **Format:** N\_ G21 or G71

The G21 or G71 command defaults the system to metric units. When a program is being run and the G21 command is encountered, all coordinates are stated in as millimeter units. This command is usually found at the beginning of a program. However, it can be used to switch between metric and inch units in the middle of <sup>a</sup> program.

#### **G28** Automatic Return to Reference **Format:** N\_ G28 X\_ Y\_ Z\_

The G28 command is primarily used before automatic tool changing. It allows the existing tool to be positioned to the predefined reference point automatically via an intermediate position. This ensures that when the tool changer is engaged, it is properly aligned with the spindle head.

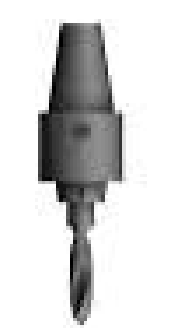

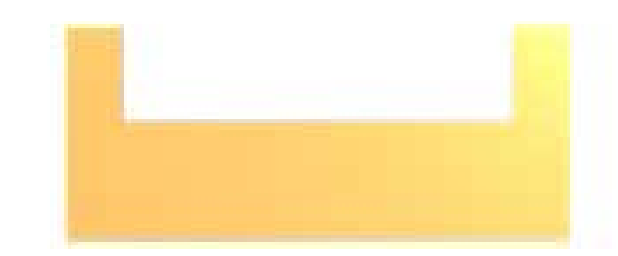

**NOTE:** When this command is being used, it is advisable for safety reasons to cancel any tool offset or cutter compensation.

#### **G29** Automatic Return from Reference **Format:** N\_ G29 X\_ Y\_ Z\_

The G29 command can be used immediately after an automatic tool change. It allows the new tool to be returned from the predefined reference point to the specified point via an intermediate point specified by the previous G28 command.

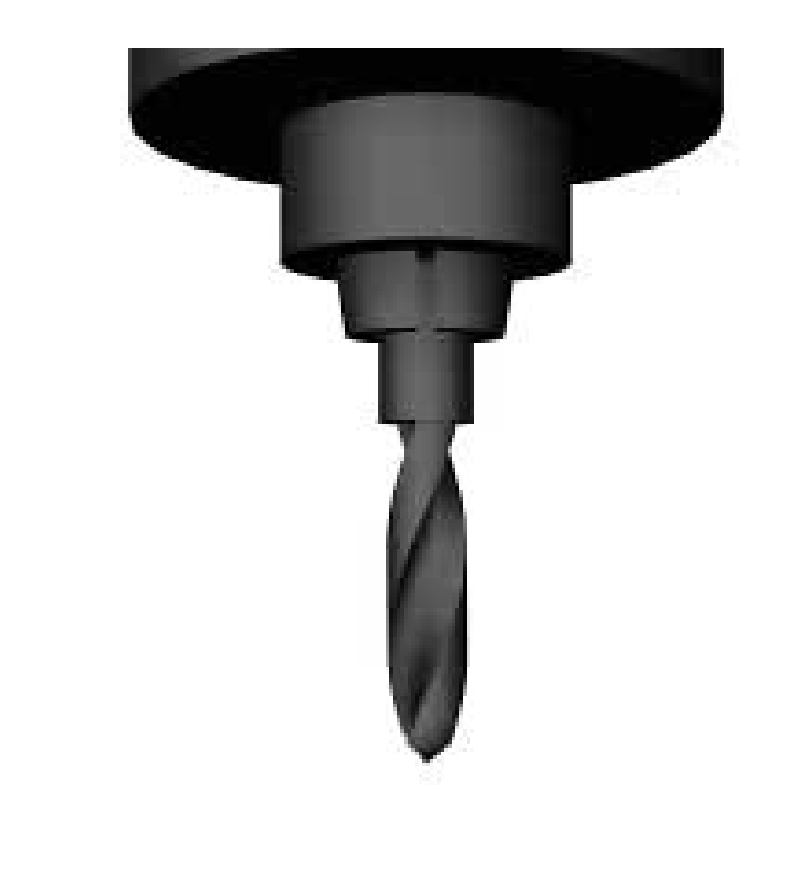

**NOTE:** When this command is being used, it is advisable for safety reasons to cancel any tool offset or cutter compensation.

#### **G40** Cutter Compensation Cancel **Format:** N\_ G40

Usually, CNC programs are written so that the tool center follows the toolpath. Cutter compensation is used whenever tool centerline programming is difficult. It is also used to compensate for significant tool wear or tool substitution. The G40 command cancels any cutter compensation that was applied to the tool during <sup>a</sup> program and acts as <sup>a</sup> safeguard to cancel any cutter compensation applied to <sup>a</sup> previous program or G-codes.

**NOTE:** Cutter compensation is modal, so it must be canceled when it is no longer needed. This is the sole function of the G40 command

# **G41** Cutter Compensation Left **Format:** N\_ G41 D\_

The G41 command compensates the cutter <sup>a</sup> specified distance to the left-hand side of the programmed tool path. It is used to compensate for excessive tool wear or substitute a tool to profile a part.

The G41 command is modal, so it compensates each successive tool move the same specified distance until it is overridden by a G40 command or receives <sup>a</sup> different offset.

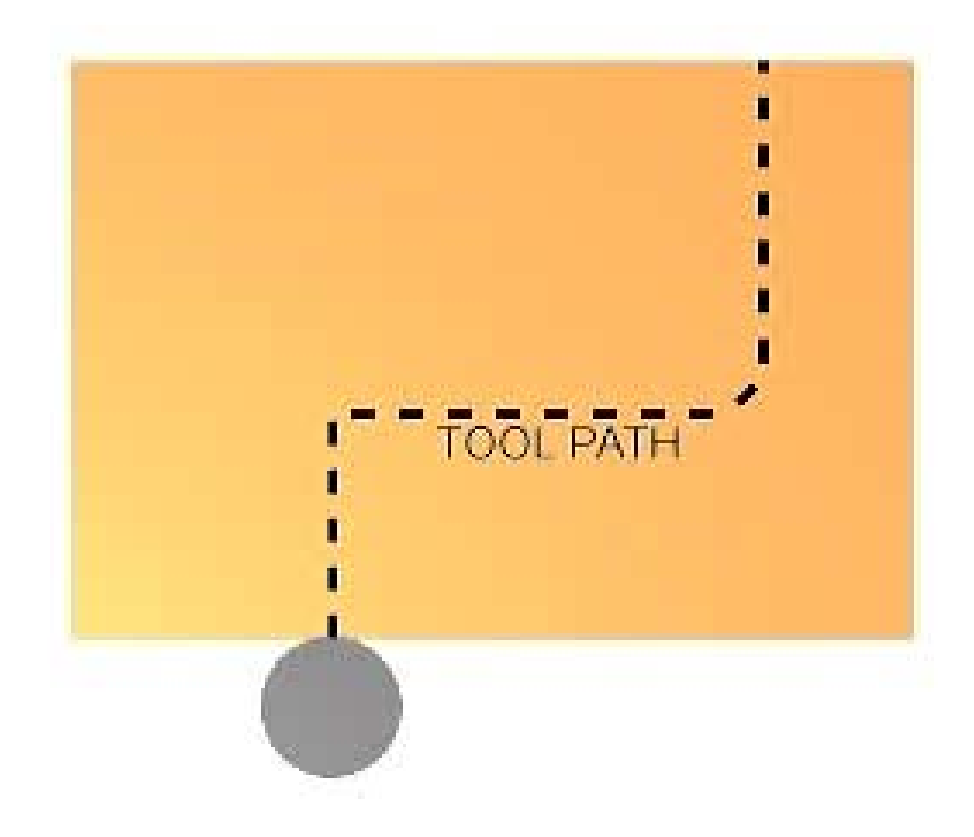

# **G41** Cutter Compensation Left **Format:** N\_ G41 D\_

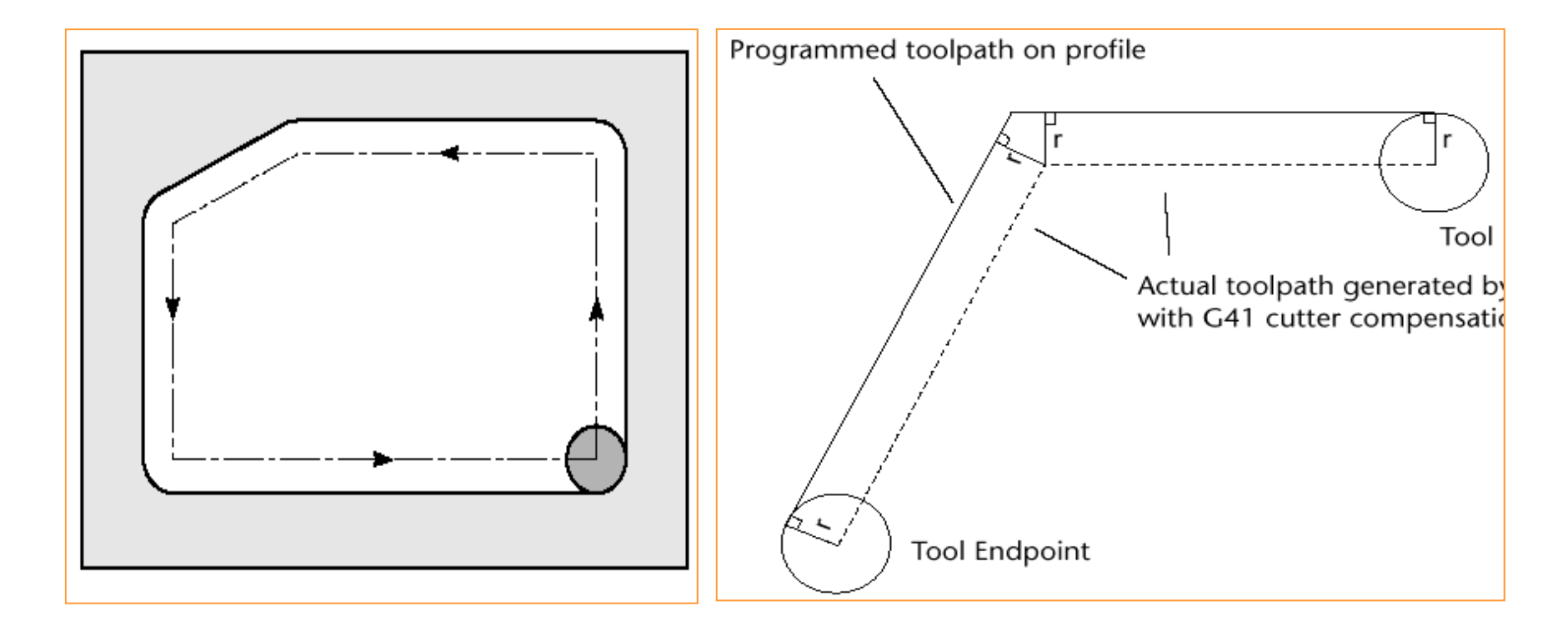

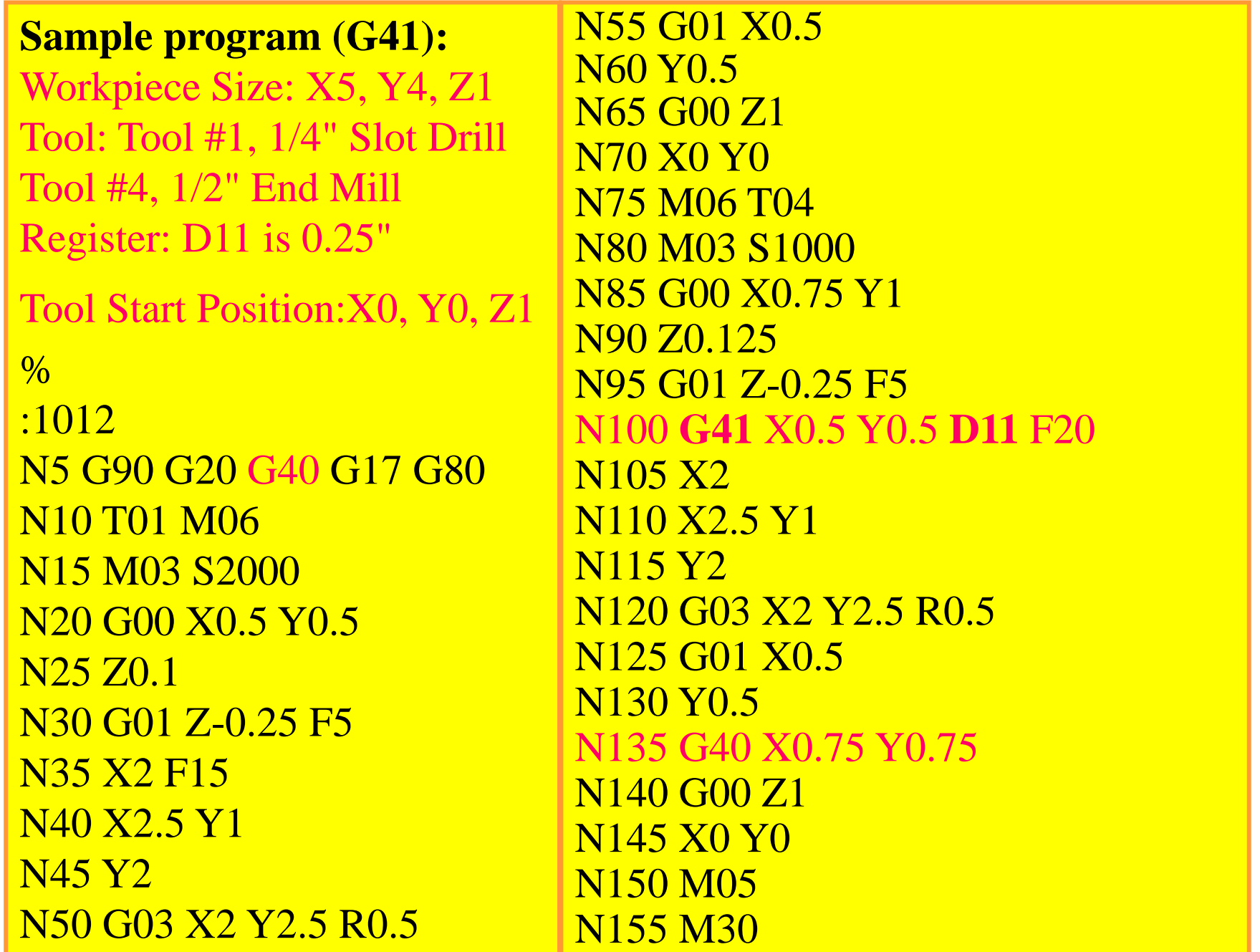

### **G42 CUTTER COMPENSATION RIGHTFormat:** N\_ G42 D\_

The G42 command compensates the cutter <sup>a</sup> specified distance to the right-hand side of the programmed tool path. It is used to compensate for excessive tool wear or substitute <sup>a</sup> tool to profile <sup>a</sup> part. The **G42** command is modal, so compensates each successive tool move the same specified distance until it is overridden by <sup>a</sup> G40 command or receives <sup>a</sup> different offset.

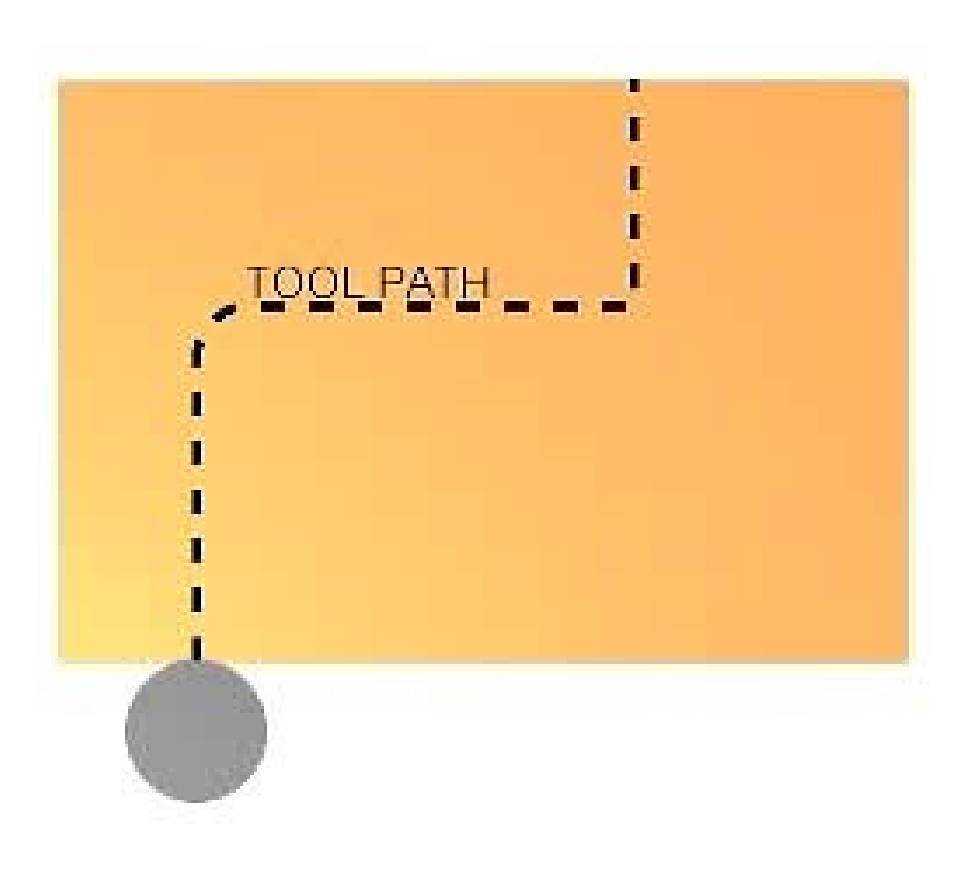

## **G42 CUTTER COMPENSATION RIGHT Format:** N\_ G42 D\_

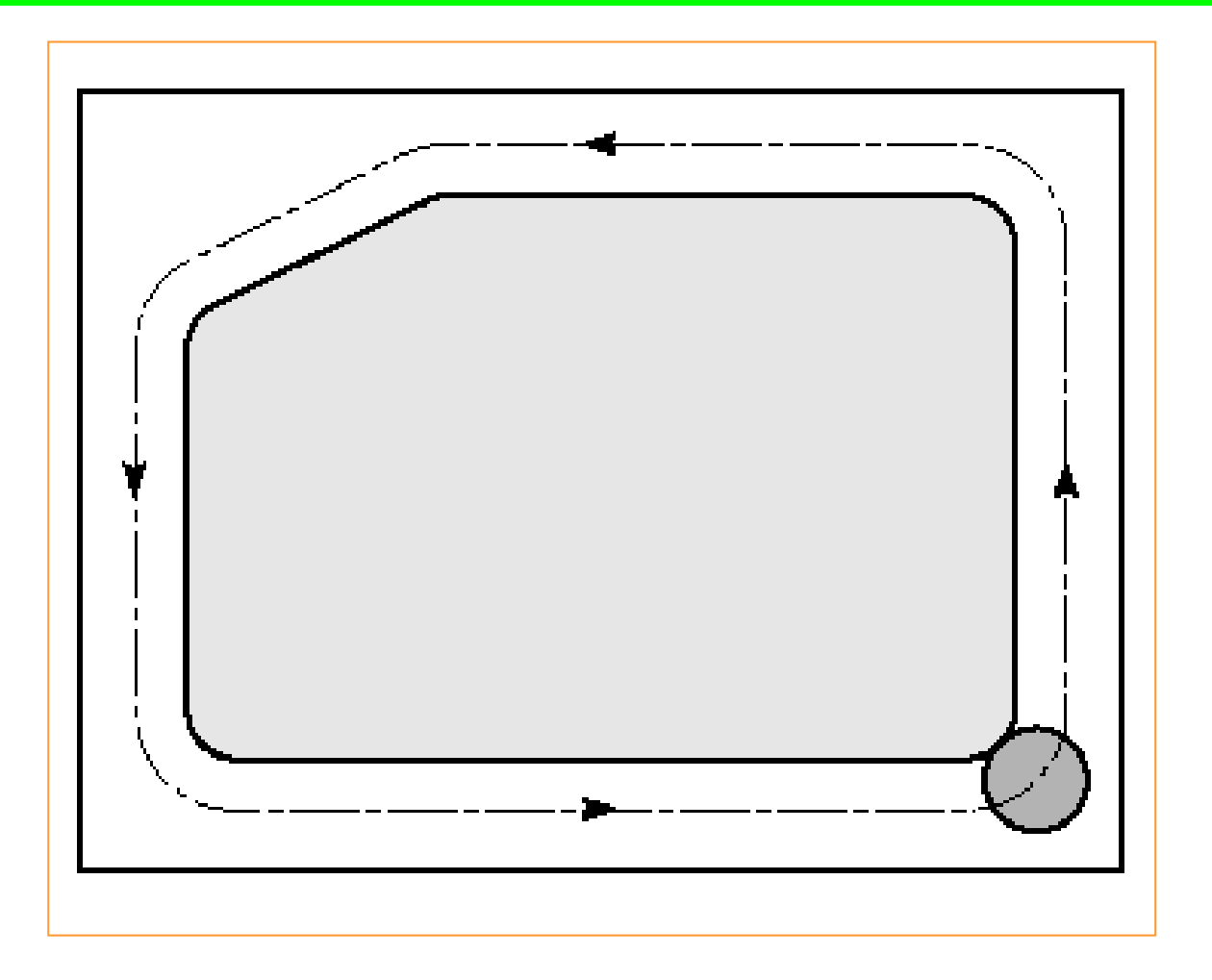

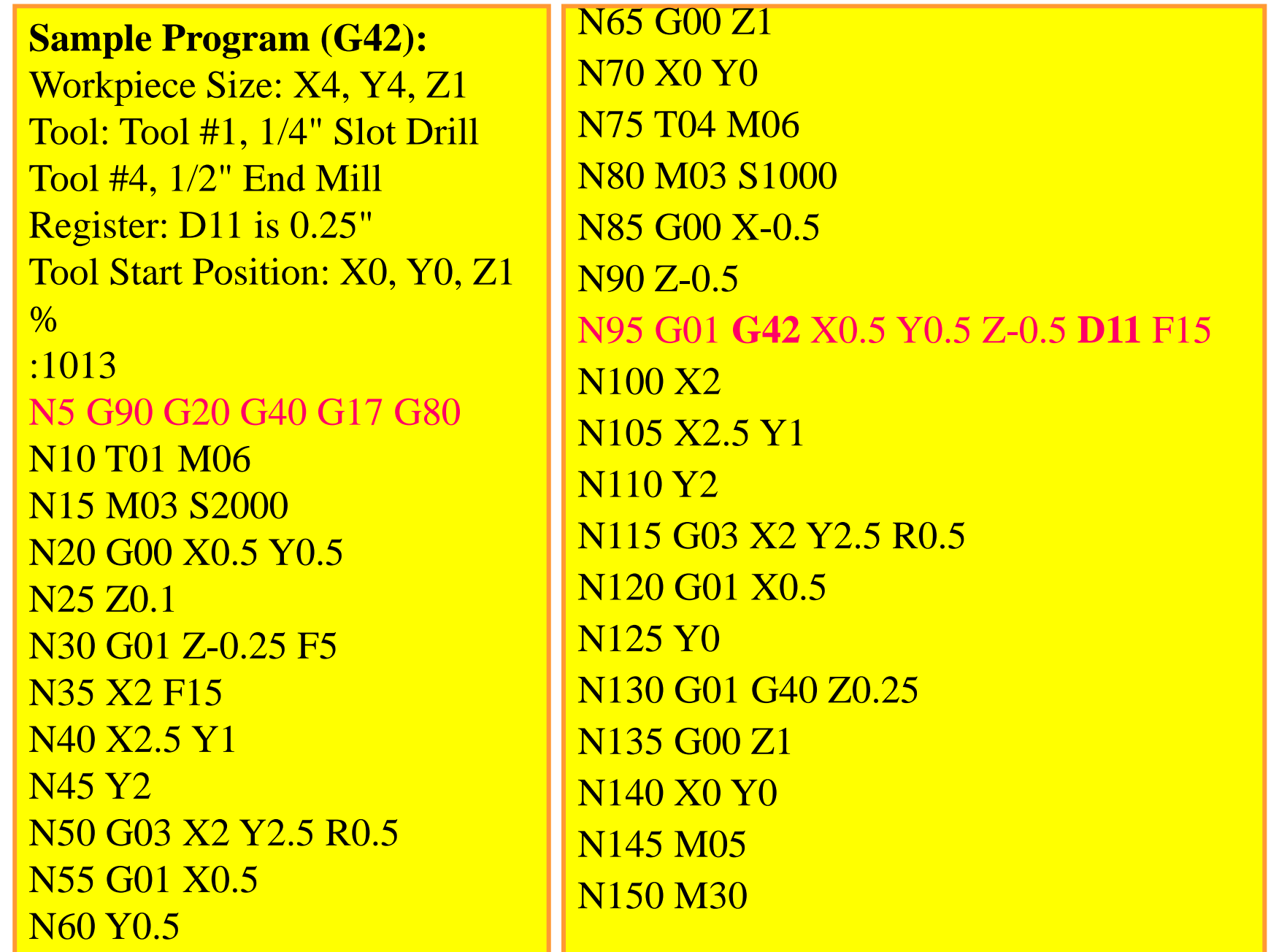

## **G43** Tool Length Compensation (Plus) **Format:** N\_ G43 H\_

The G43 command compensates for tool length in <sup>a</sup> positive direction. It is important to realize that different tools will have varying lengths, and when tools arechanged in <sup>a</sup> program, any variation in tool length will throw the origin out of zero. To preven<sup>t</sup> this, the difference in tool length should be compensated for.

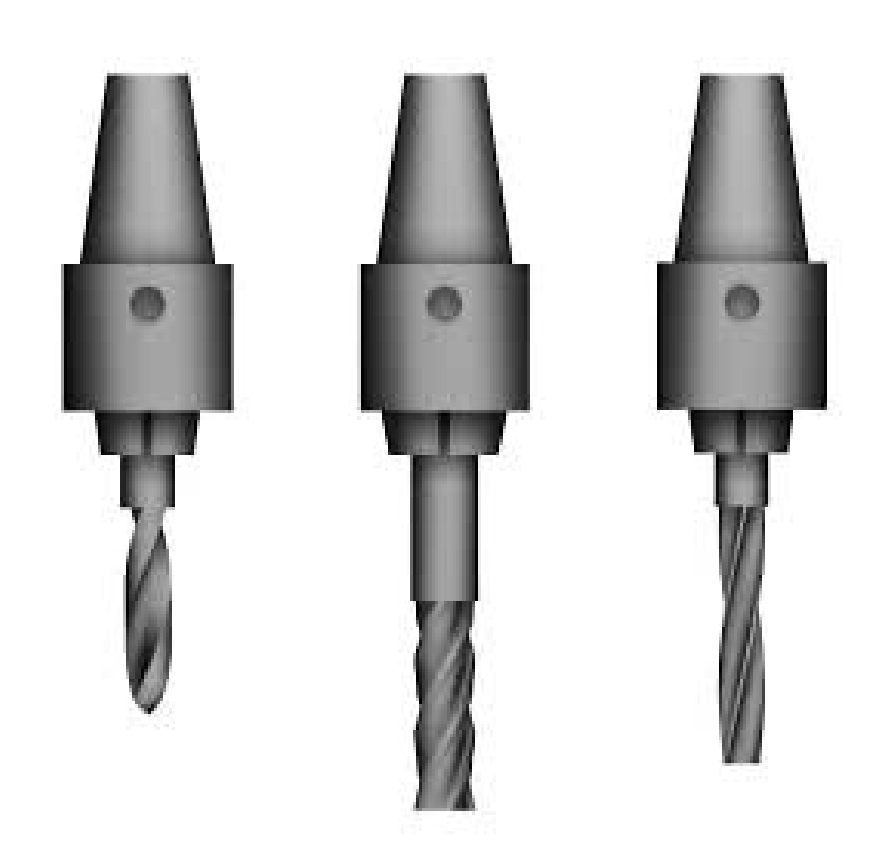

# **G43** Tool Length Compensation (Plus) **Format:** N\_ G43 H\_

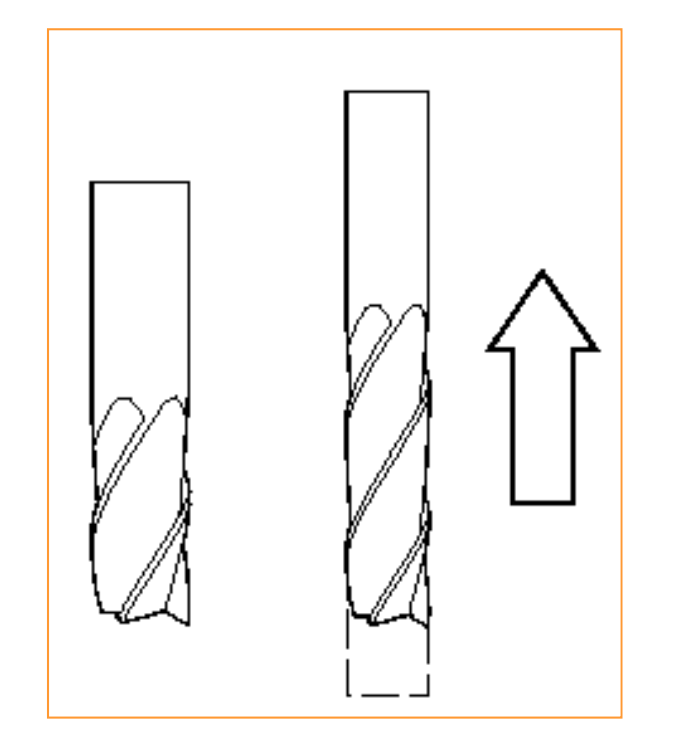

## **G44** Tool Length Compensation (Minus) **Format:** N\_ G44 H\_

The G44 command compensates for tool length in a minus direction. It is important to realize that different tools will have varying lengths, and when tools are changed in <sup>a</sup> program, any variation in tool length will throw the origin out of zero. To preven<sup>t</sup> this, the difference in tool length should be compensated for.

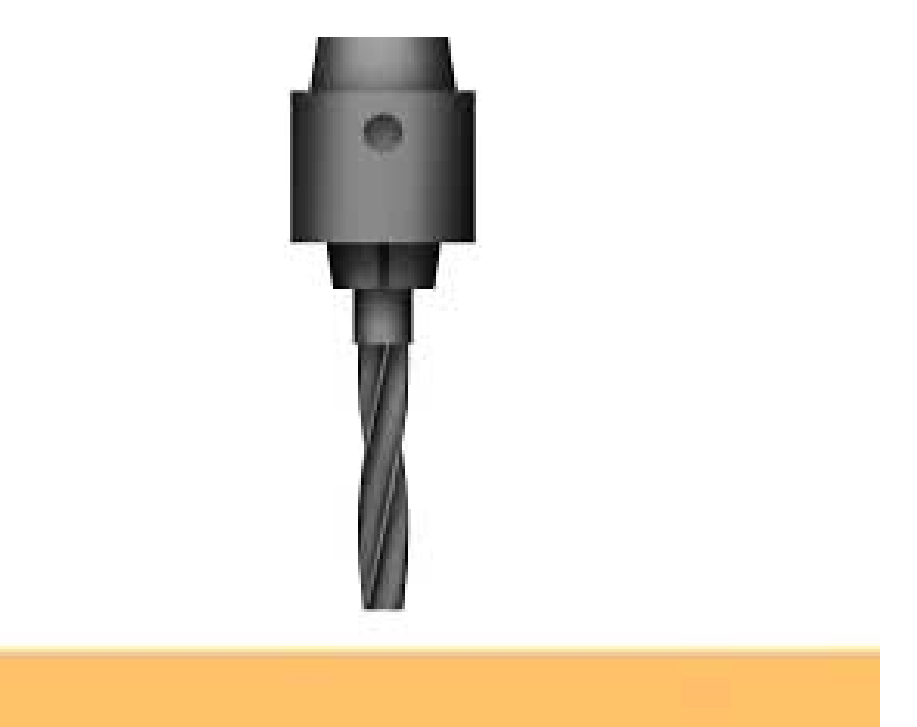

# **G44** Tool Length Compensation (Minus) **Format:** N\_ G44 H\_

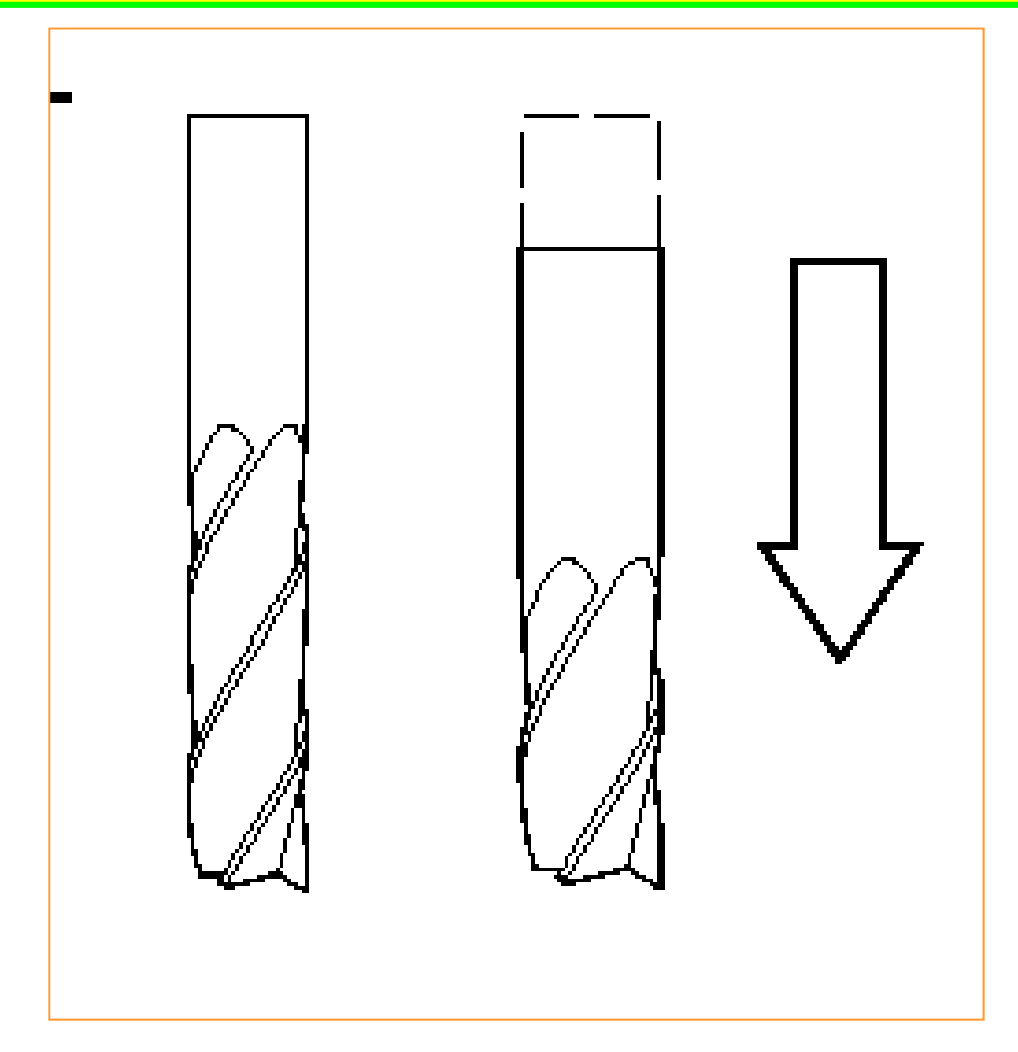

#### **G49** Tool Length Compensation Cancel **Format:** N\_ G49

The G49 command cancels all previous cutter length offset commands. Because the G43 and G44 commands are modal, they will remain active until canceled by the G49 command. It is important to keep this in mind; forgetting that a tool has been offset can cause the cutter to crash into the workpiece.

#### **G54–G59** Workpiece Coordinate System **Format:** N\_ G54 through G59

**The G54 – G59 commands are used to reposition the origin per <sup>a</sup> user- defined working coordinate system. In CNCez six register sets in the controller hold the valuesfor the working coordinate systems. The G54 – G59 commands are very useful when multiple workpiece fixtures are used. On real CNC controllers these values are held in parameter fields which are normally set in the parameters entry screen of the controller.**

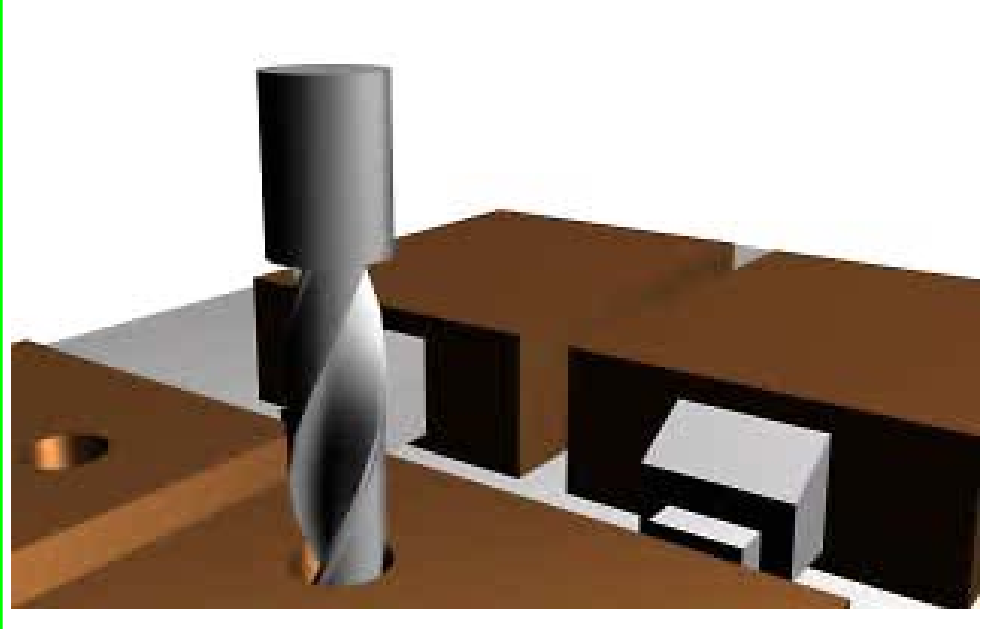

## **G73** High-Speed Peck Drilling Cycle **Format:** N\_ G73 X\_ Y\_ Z\_ R\_ Q\_ F\_

**During <sup>a</sup> G73 high-speed peck drilling cycle, the tool feeds in to the peck distance or depth of cut, then retracts <sup>a</sup> small pre-determined distance, which is the chipbreaking process, and then feeds to the next peck, which takes the tool deeper. This process is repeated until the final Z depth is reached. Because the tool doesn'tretract fully from the hole, as in the G83 cycle, it minimizes cycle time and improves total part machining time.**

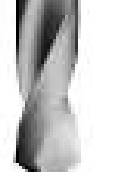

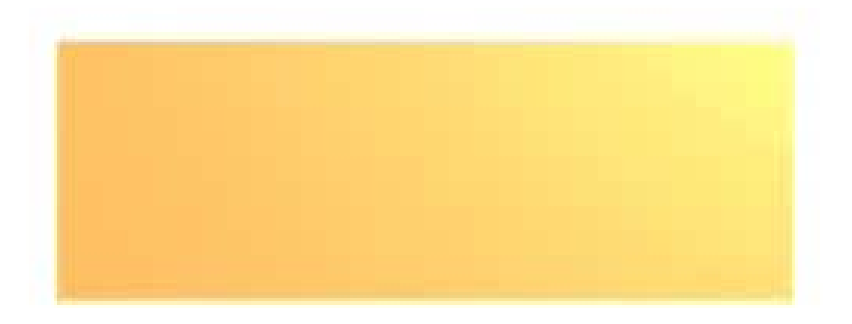

# **G80** Cancel Canned Cycles **Format:** N\_ G80

The G80 command cancels all previous canned cycle commands. Because the canned cycles are modal (refer to the canned cycles on the following pages), they will remain active until canceled by the G80 command. Canned cycles include tapping, boring, spo<sup>t</sup> facing, and drilling.

**Note**: On most controllers the G00 command will also cancel any canned cycles.

# **G81** Drilling Cycle **Format:** N\_ G81 X\_ Y\_ Z\_ R\_ F\_

The G81 commandinvokes <sup>a</sup> drill cycle at specified locations. This cycle can be used for bolt holes, drilled patterns, and mold sprues, among other tasks. This command is modal and so remains active until overridden by another move command or canceled by the G80 command.

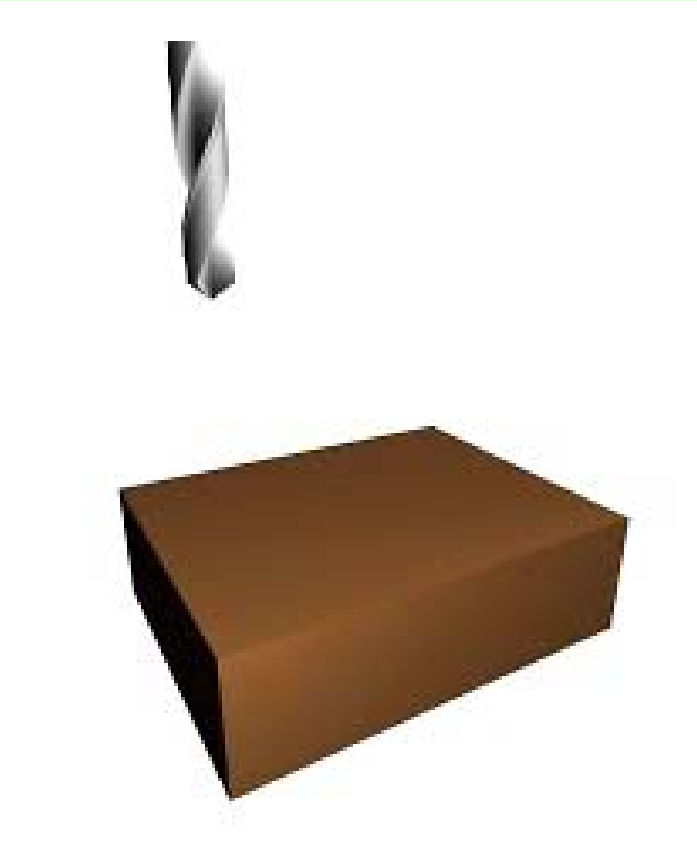

Invoking the G81 command requires invoking the  $Z$  initial plane,  $Z$  depth and Z retract plane parameters.

### **G82** Spot Drilling or Counter Boring Cycle **Format:** N\_ G82 X\_ Y\_ Z\_ R\_ P\_ F\_

This cycle follows the same operating procedures as the G81 drilling cycle, with the addition of <sup>a</sup> dwell. The dwell is <sup>a</sup> pause during which the Z axis stops moving but the spindle continues rotating. This pause allows for chip clearing and <sup>a</sup> finer finish on the hole. The dwell time is measured in seconds. The dwell is specified by the P letter address, followed by the dwell time in seconds.

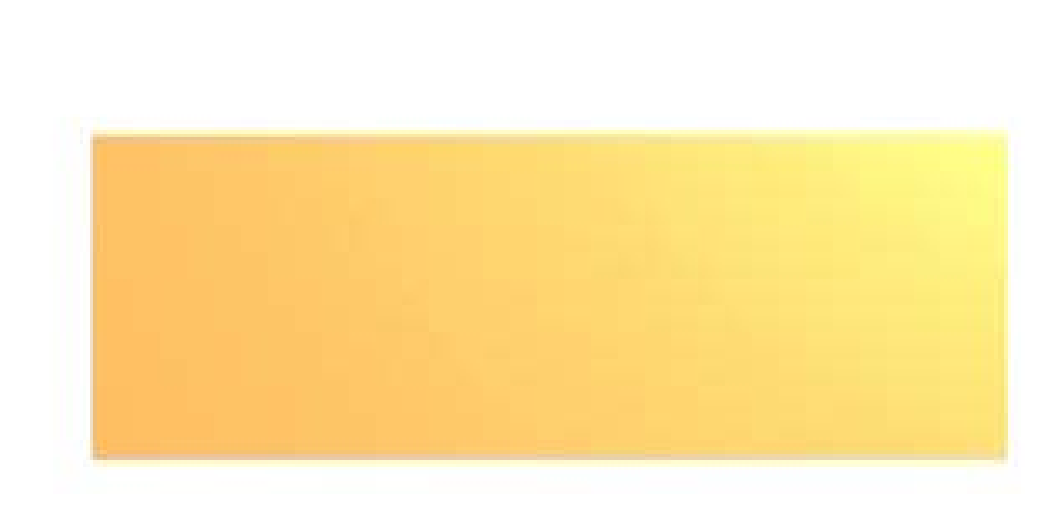

The same Z levels apply to the G82 cycle as to the G81 cycle: Z initial plane, Z depth and Z retract.

# **G83** Deep Hole Drilling Cycle **Format:** N\_ G83 X\_ Y\_ Z\_ R\_ Q\_ F\_

The G83 command involvesindividual peck moves in each drilling operation. When this command is invoked, the tool positions itself as in <sup>a</sup> standard G81 drill cycle. The peck is the only action that distinguishes the deep hole drilling cycle from the G81 cycle. When pecking, the tool feeds in the specified distance (peck distance or depth of cut), then rapids back out to the Z Retract plane. The next peck takes the tool deeper, and then it rapids out of the hole. This process is repeated until the final Z depth is reached.

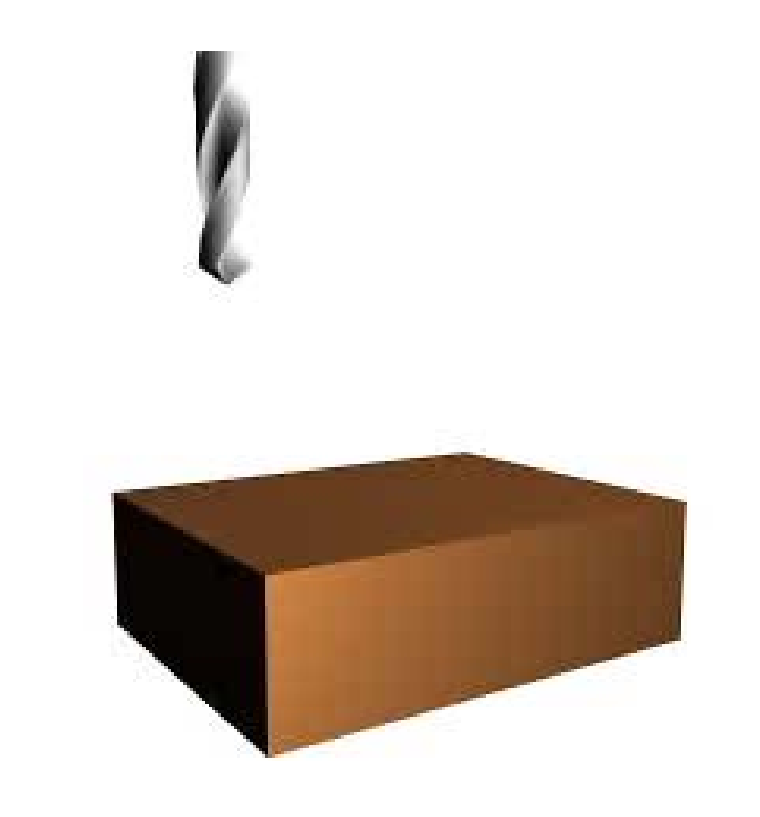

In the G83 cycle, Q is the incremental depth of cut.

**G90** Absolute Positioning **Format:** N\_ **G90** 

The G90 command defaults the system to accep<sup>t</sup> all coordinates as absolute coordinates. These coordinates aremeasured from <sup>a</sup> fixed origin (X0, Y0, Z0) and expressed in terms of X, Y, and Z distances.

# **G91** Incremental Positioning **Format: N\_ G91**

The G91 command defaults the system to accep<sup>t</sup> all coordinates as incremental, or relative, coordinates.

# **G92** Reposition Origin Point **Format:** N\_ G92 X\_ Y\_ Z\_

The G92 command is used to reposition the origin point. The origin point is not <sup>a</sup> physical spot on the machine tool, but rather <sup>a</sup> reference point to which the coordinates relate. Generally, the origin point is located at <sup>a</sup> prominent point or object (for example, front top left corner of the part) so that it is easier to measure from.

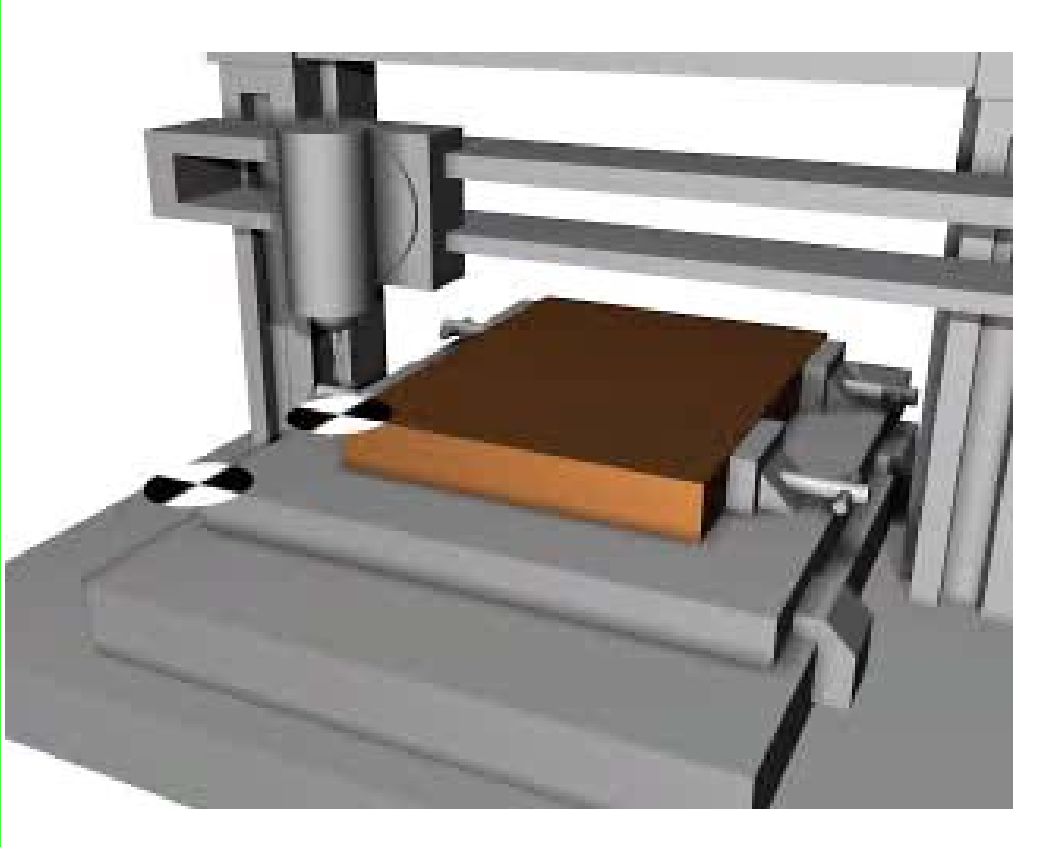

## **G98** Set Initial Plane Rapid Default **Format:** N\_ G98

The G98 command forces the tool to return to the Z initial plane <sup>a</sup> drilling operation. This forces the tool up and out of the workpiece. This setting is normally used when <sup>a</sup> workpiece has clamps or other obstacles that could interfere with tool movement. The G98 command is also the system default.

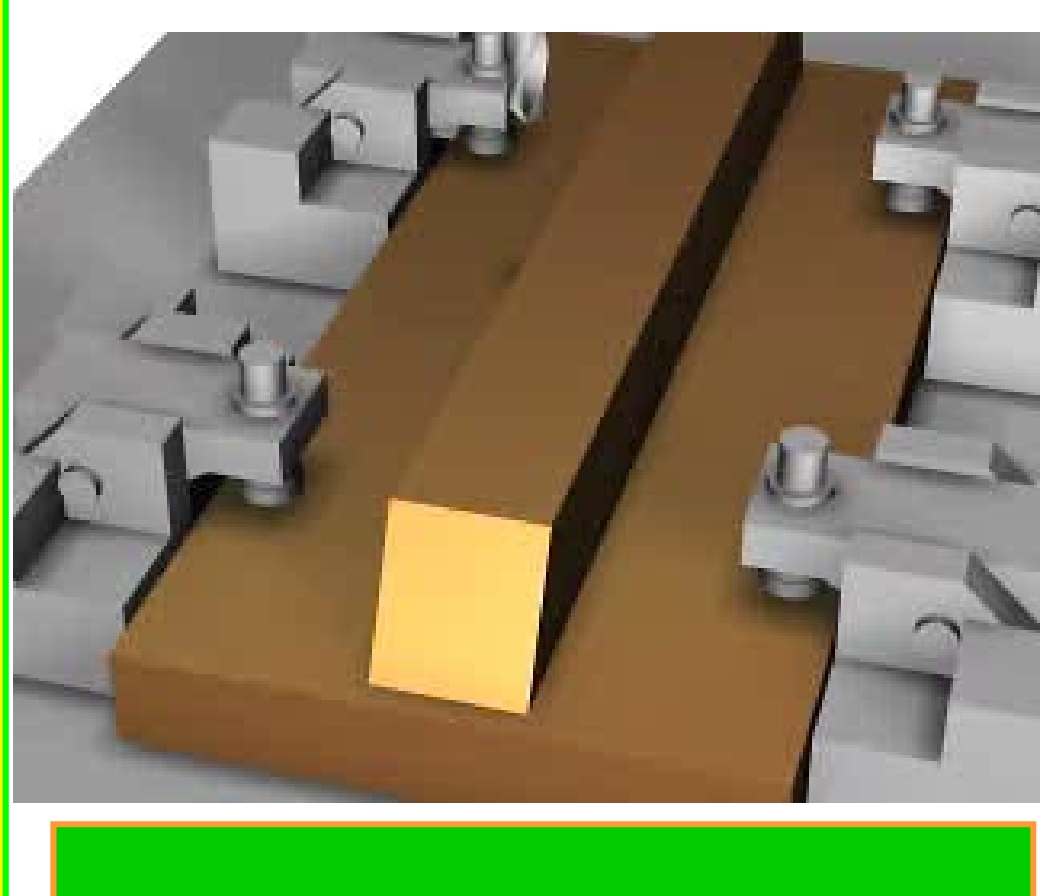

### **G99** Set Rapid to Retract Plane **Format:** N\_ G99

The G99 command forces thetool to return to the retract plane after <sup>a</sup> drilling operation. This forces the tool up and out of the workpiece to the retract plane specified in the drilling cycle, overriding the system default. This command is usually used on drilling cycles within <sup>a</sup> pocket, or on workpieces that do not have surface obstacles. It is quicker than the G98 command because the tool moves only to the retract plane.

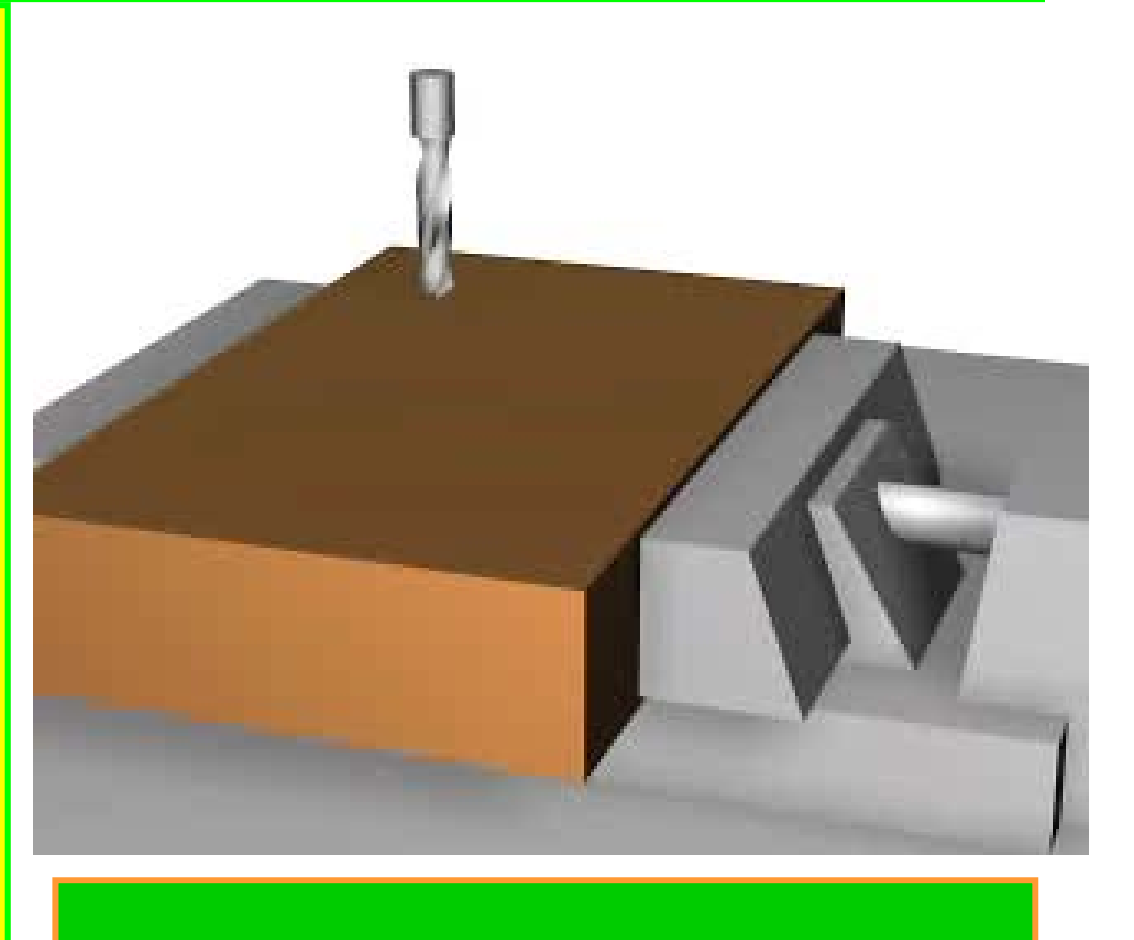

#### **CNC Milling – M- Codes**

**M-codes are miscellaneous** functions that include actions necessary for machining but not those that are actual tool movements (for example, auxiliary functions). They include actions such as spindle on and off, tool changes, coolant on and off, program stops, and similar related functions.

#### **M-Codes**

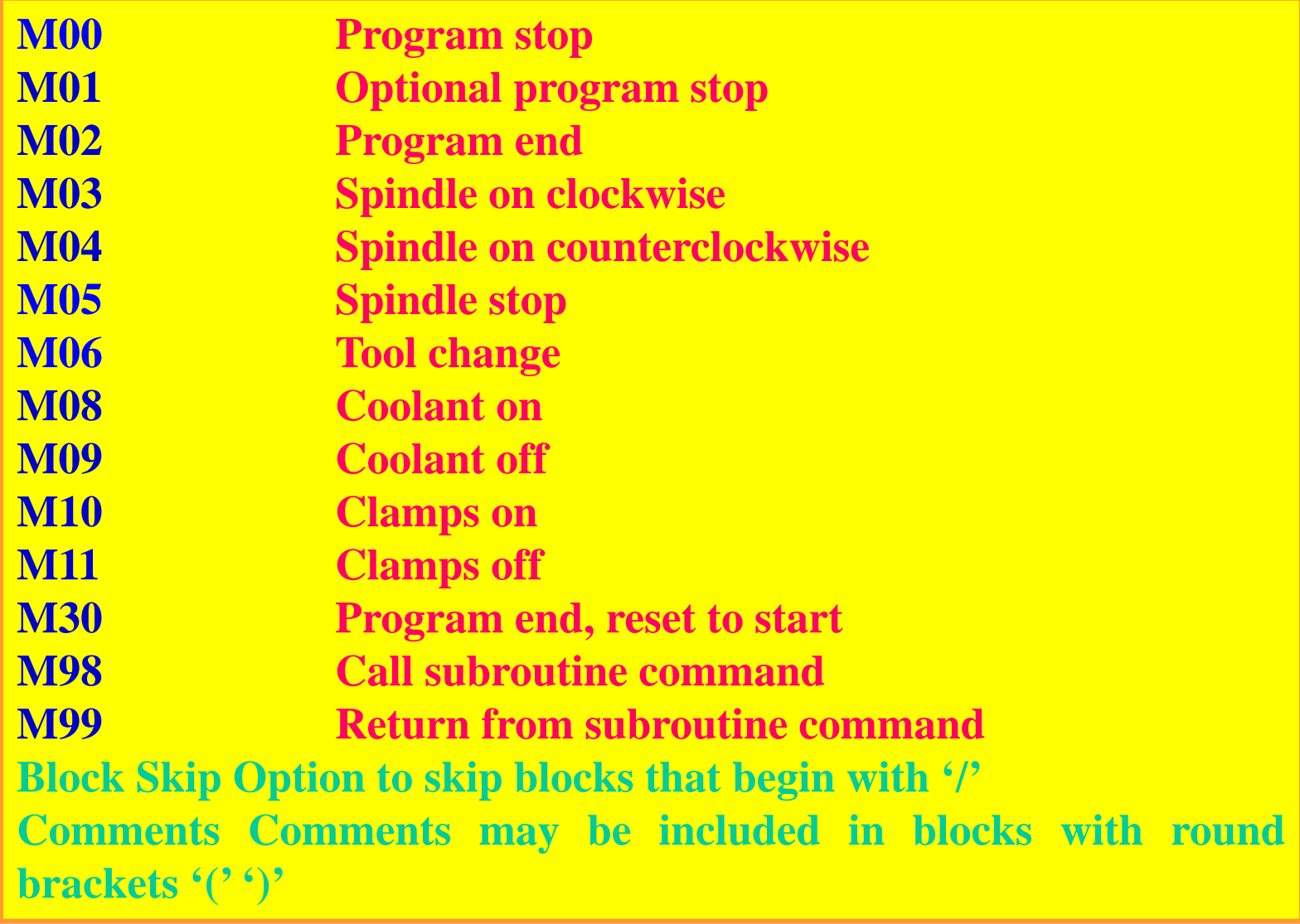

#### M00 - Program stop

#### **Format: N\_ M00**

The M00 command is <sup>a</sup> temporary program stop function. When it is executed, all functions are temporarily stopped and will not restart unless and until prompted by user input.

This command can be used in lengthy programs to stop the program in order to *clear chips*, *take measurements*, or *adjust clamps, coolant hoses, and so on.*

#### M01 Optional Program Stop

#### **Format: N\_ M01**

If the Optional Stop switch is set to ON, the program will stop when it encounters in an M01command. Both real CNC controllers and the CNCez simulators have this feature.

#### M02 PROGRAM END

**Format: N\_ M02**

The M02 command indicates an end of the main program cycle operation. Upon encountering the M02 command, the MCU switches off all machine operations (for example, spindle, coolant, all axes, and any auxiliaries), terminating the program. This command appears on the last line of the program.

> **Sample Program (M02):** Workpiece Size: X4, Y3, Z1 Tool: Tool #2, 1/4" Slot Drill Tool Start Position: X0, Y0, Z1  $\frac{0}{6}$ :1003N5 G90 G20N10 M06 T2N15 M03 S1200N20 G00 X1 Y1N25 Z0.1N30 G01 Z-125 F5 N35 X3 F15N40 G00 Z1N45 X0 Y0N50 M05**N55 M02 (Program end)**

# **M03 SPINDLE ON CLOCKWISE**

**Format: N\_ M03 S\_**

The M03 command switches the spindle on in a clockwise rotation. The spindle speed is designated by the S letter address, followed by the spindle speed in revolutions per minute

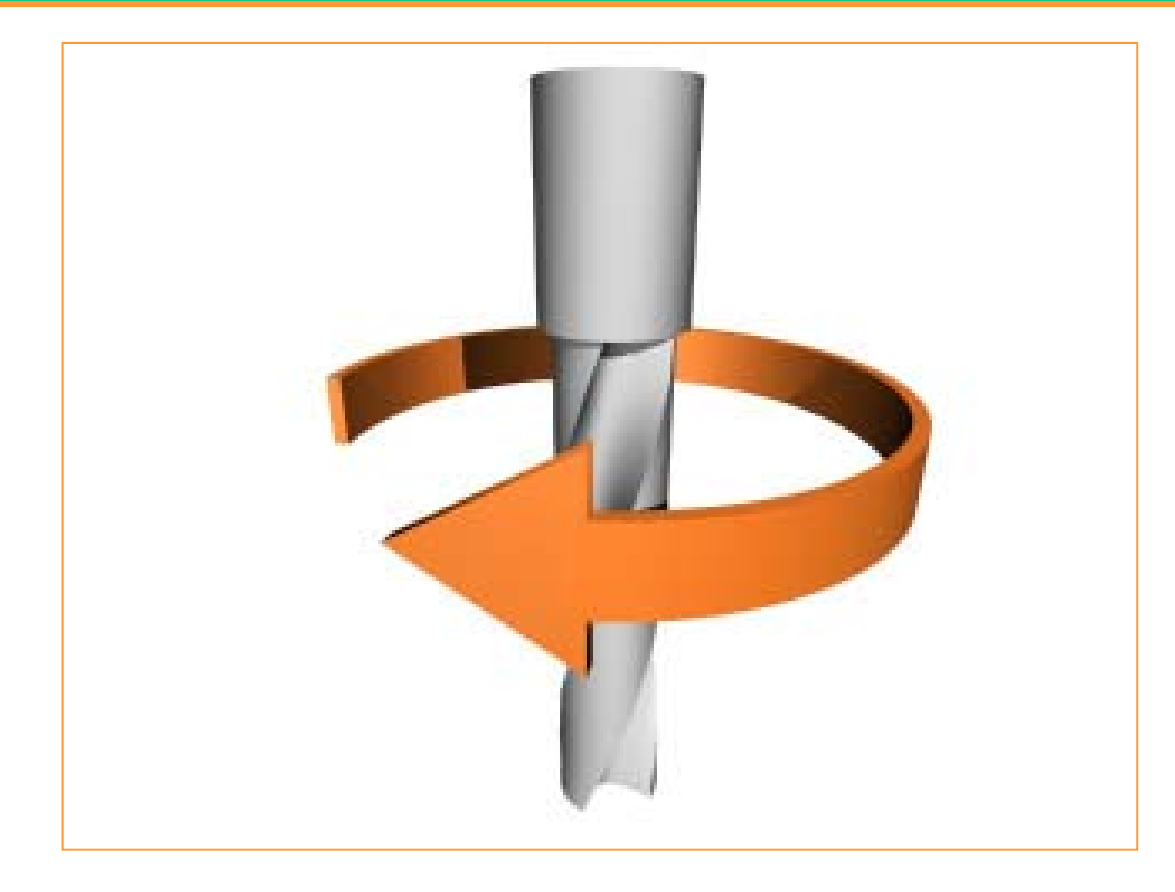

#### **M04 SPINDLE ON COUNTERCLOCKWI Format: N\_ M04 S\_**

The M04 command switches the spindle on in a counterclockwise rotation. The spindle speed is designated by the S letter address, followed by the spindle speed in revolutions per minute.

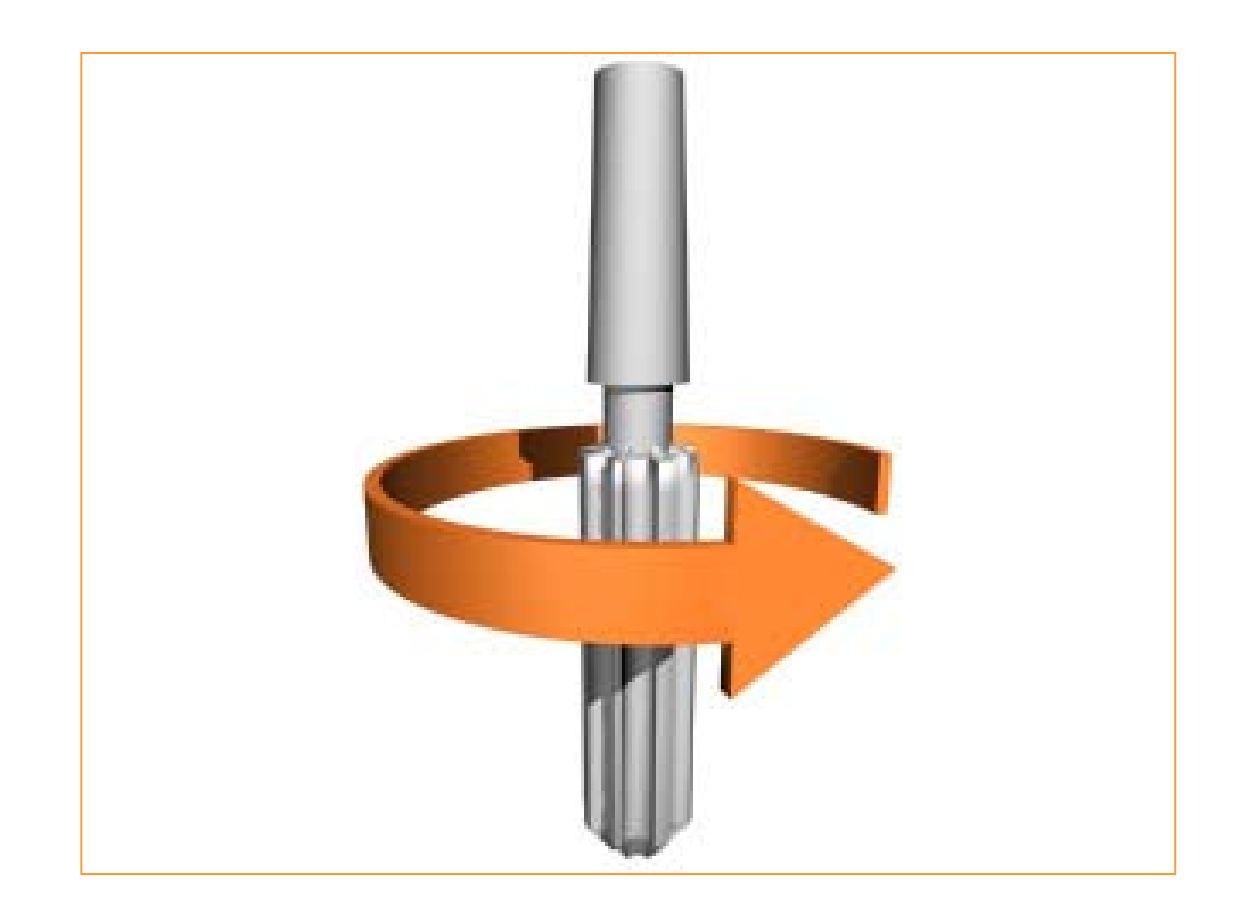
### **M05 SPINDLE STOP**

**Format: N\_ M05**

The M05 command turns the spindle off. Although other M-codes turn off all functions (for example, M00 and M01), this command is dedicated to shutting the spindle off directly. The M05 command appears at the end of <sup>a</sup> program.

### **M06 TOOL CHANGE**

### **Format: N\_ M06 T\_**

The M06 command halts all program operations for a tool change. It is actually a two-fold command. First, it stops all machine operations—for example, the spindle is turned off and oriented for the tool change, and all axes motion stops—so that it is safe to change the tool. Second, it actually changes the tool

### **M06 TOOL CHANGE**

# **Format: N\_ M06 T\_**

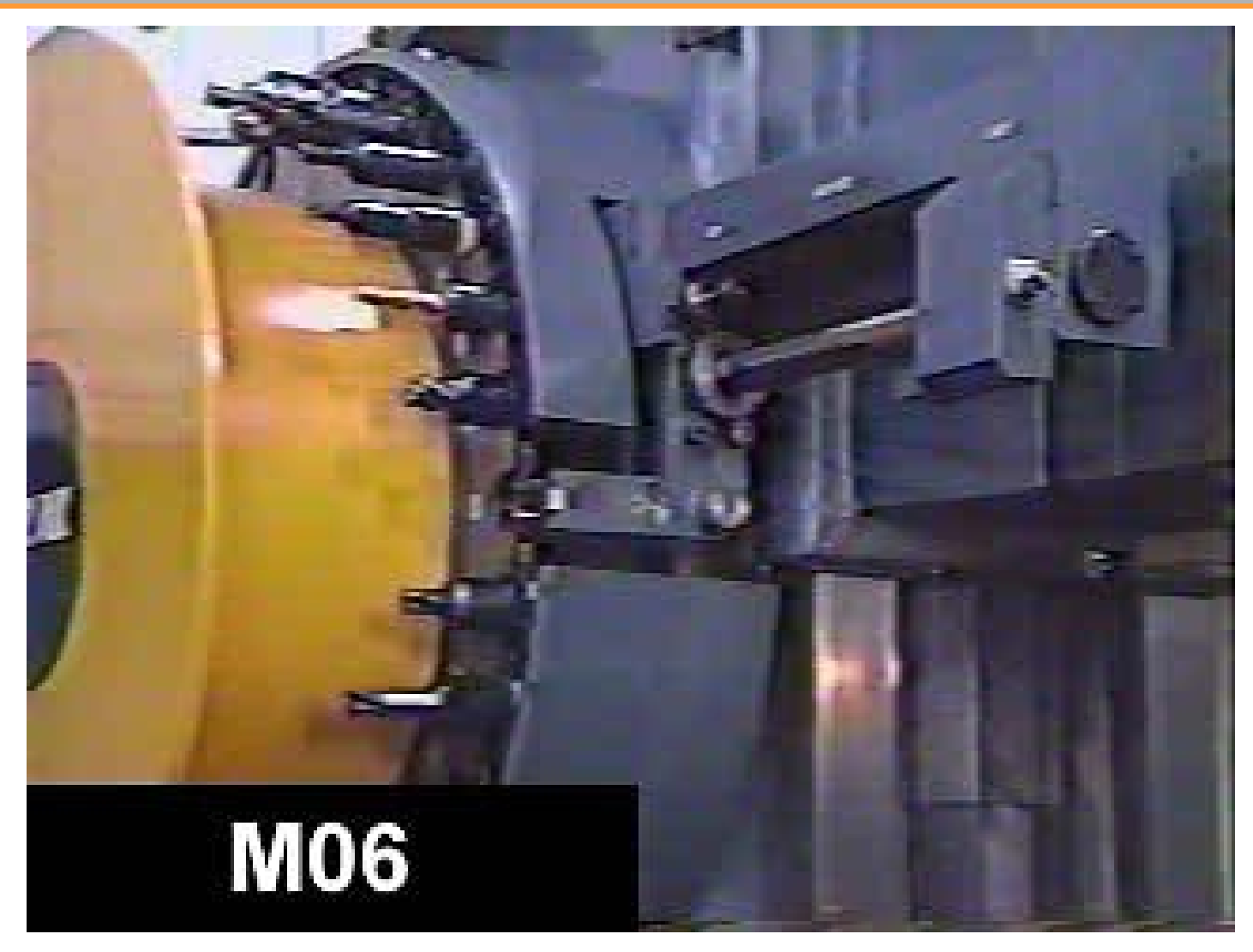

# **M07/M08 COOLANT ON**

**Format: N\_ M07** *or* **N\_ M08**

The M07 and M08 commands switch on the coolant flow.

### **M09 COOLANT OFF**

**Forma**t: N\_ M09

The M09 command shuts off the coolant flow. The coolant should be shut off prior to tool changes or when you are rapiding the tool over long distances.

# M08 Coolant On or M09 Coolant Off Format: N\_ M08 or N\_ M09

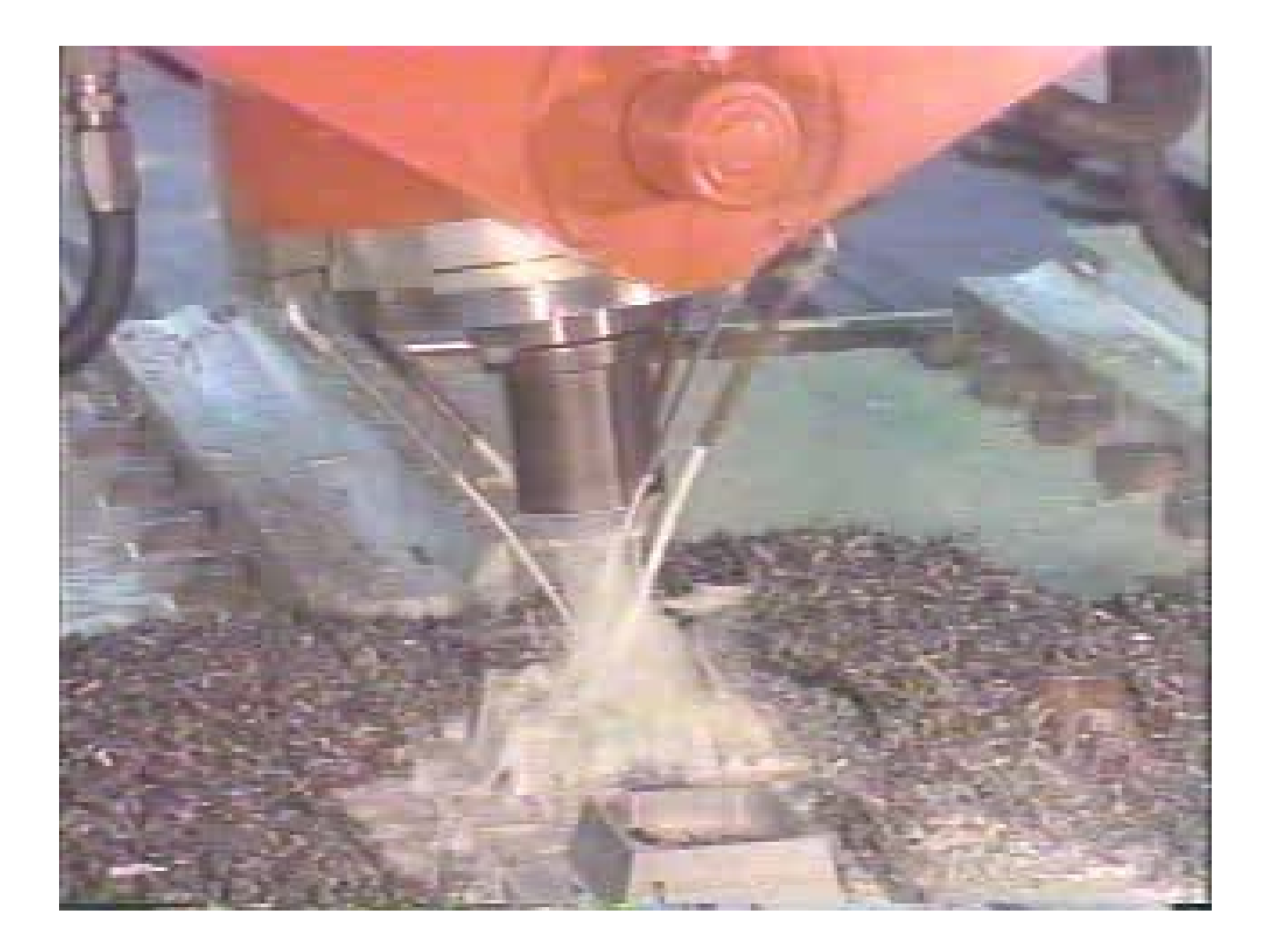

# **M10 CLAMPS ON**

### **Format: N\_ M10**

The M10 command turns on the automatic clamps to secure the workpiece. Automatic clamps can be pneumatic, hydraulic, or electromechanical. Not all CNC machines have automatic clamps, but the option exists and the actual code will vary by machine tool make and model.

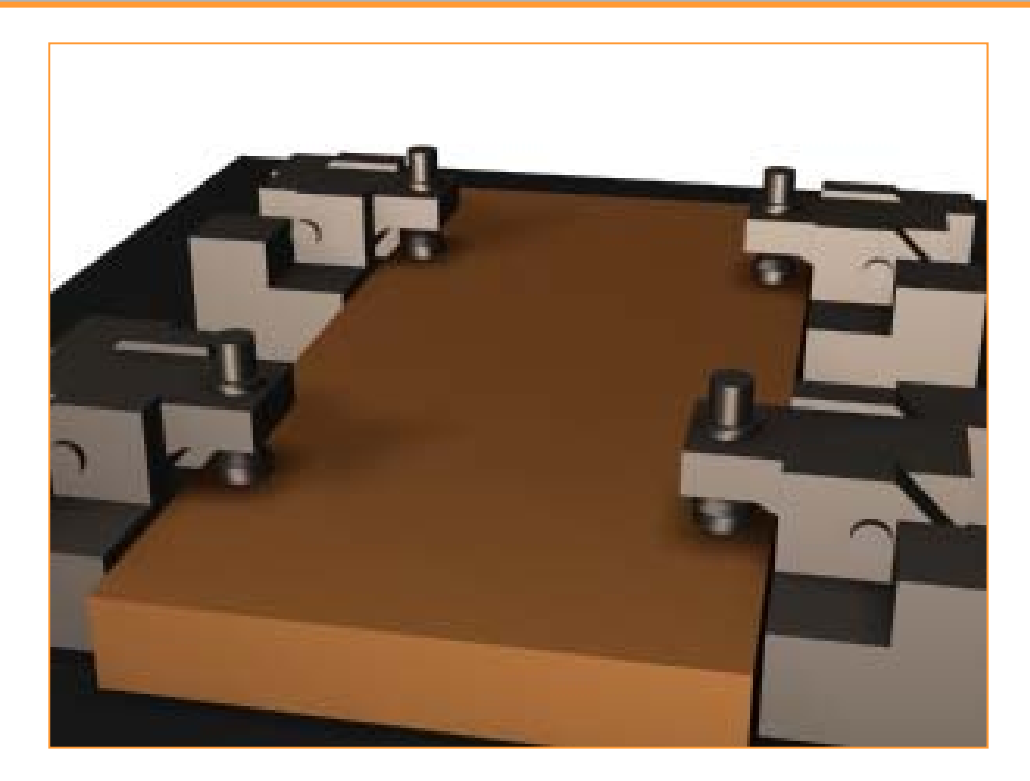

### **M11 CLAMPS OFF**

### **Format: N\_ M11**

The M11 command releases the automatic clamps so that the work-piece may be removed and the next blank inserted. The automatic clamps may be pneumatic, hydraulic, or electromechanical, depending on the application.

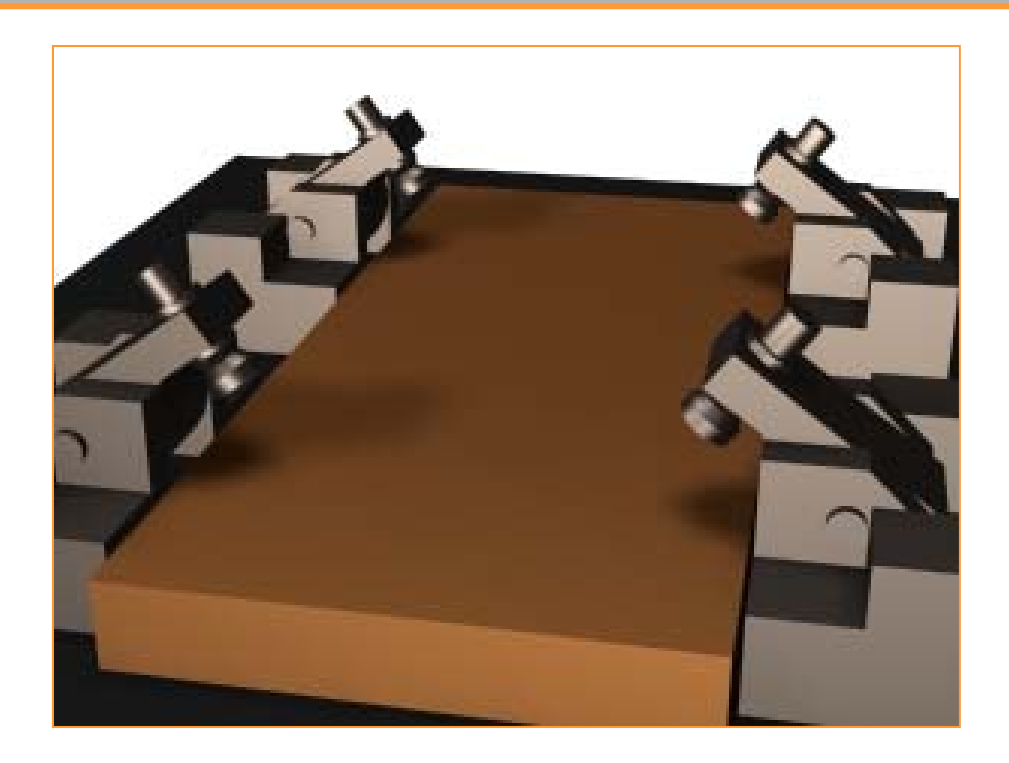

### **Sample Program M11EX10:**

Workpiece Size: X4, Y3, Z1 Tool: Tool #12, 1" End Mill Tool Start Position: X0, Y0, Z1  $\frac{0}{0}$ :1011N5 G90 G20N10 M06 T12**N15 M10 (Clamp workpiece)** N20 M03 S1000N25 G00 X-0.75 Y1N30 Z-0.375N35 G01 X0 F10N40 G03 Y2 I0 J0.5 N45 G01 X2 Y3 N50 X4 Y2N55 G03 Y1 I0 J-0.5 N60 G01 X2 Y0N65 X0 Y1N70 G00 Z1N75 X0 Y0N80 M05**N85 M11 (Unclamp workpiece)** N90 M30

### **M30 PROGRAM END, RESET TO START**

### **Format: N\_ M30**

The M30 command indicates the end of the program data. In other words, no more program commands follow it. This is <sup>a</sup> remnant of the older NC machines, which could not differentiate between one program and the next, so an End of Data command was developed. Now the M30 is used to end the program and reset it to the start.

### **M98 CALL SUBPROGRAM**

### **Format: N\_ M98 P\_**

The M98 function is used to call <sup>a</sup> subroutine or subprogram. Execution is halted in the main program and started on the program referenced by the P letter address value. For example, N15 M98 P1003 would call program :1003, either from within the current CNC program file or from an external CNC program file. Machine status is maintained when <sup>a</sup> sub-program is called. This is especially useful in family parts programming or when several operations are required on the same hole locations. In the following sample program the subprogram is used to drill <sup>a</sup> hole pattern, using several calls to different drill cycles. The main program positions the machine tool at the starting location to invoke the cycle; the subprogram then continues the pattern

### **Sample Program M98EX9:**

Workpiece Size: X5, Y5, Z1 Tool: Tool #1, 3/32" Spot Drill Tool #2, 1/4" HSS Drill Tool #3, 1/2" HSS Drill Tool Start Position: X0, Y0, Z1  $\frac{0}{6}$ :1010N5 G90 G20N10 M06 T1N15 M03 S1500 N20 M08 (Coolant on) N25 G00 X1 Y1N30 G82 X1 Y1 Z-.1 R.1 P0.5 F5 (Start of cycle) N35 M98 P1005 (Call subprogram to do rest) N40 G80N45 G28 X1 Y1 N50 M09 N55 M06 T02

N60 G29 X1 Y1 N65 M03 S1200 N70 M08N75 G83 X1 Y1 Z-1 R0.1 Q0.1 F5.0 (Start of cycle) **N80 M98 P1005 (Call subprogram to do rest)** N85 G80N90 G28 X1 Y1 N95 M09N100 M06 T03 N105 G29 X1 Y1 N110 M03 S1000 N115 M08N120 G73 X1 Y1 Z-1 R0.1 Q0.1 F5.0 (Start of cycle) **N125 M98 P1005 (Call subprogram to do rest)** N130 G80 N135 G00 Z1 N140 X0 Y0 N145 M09

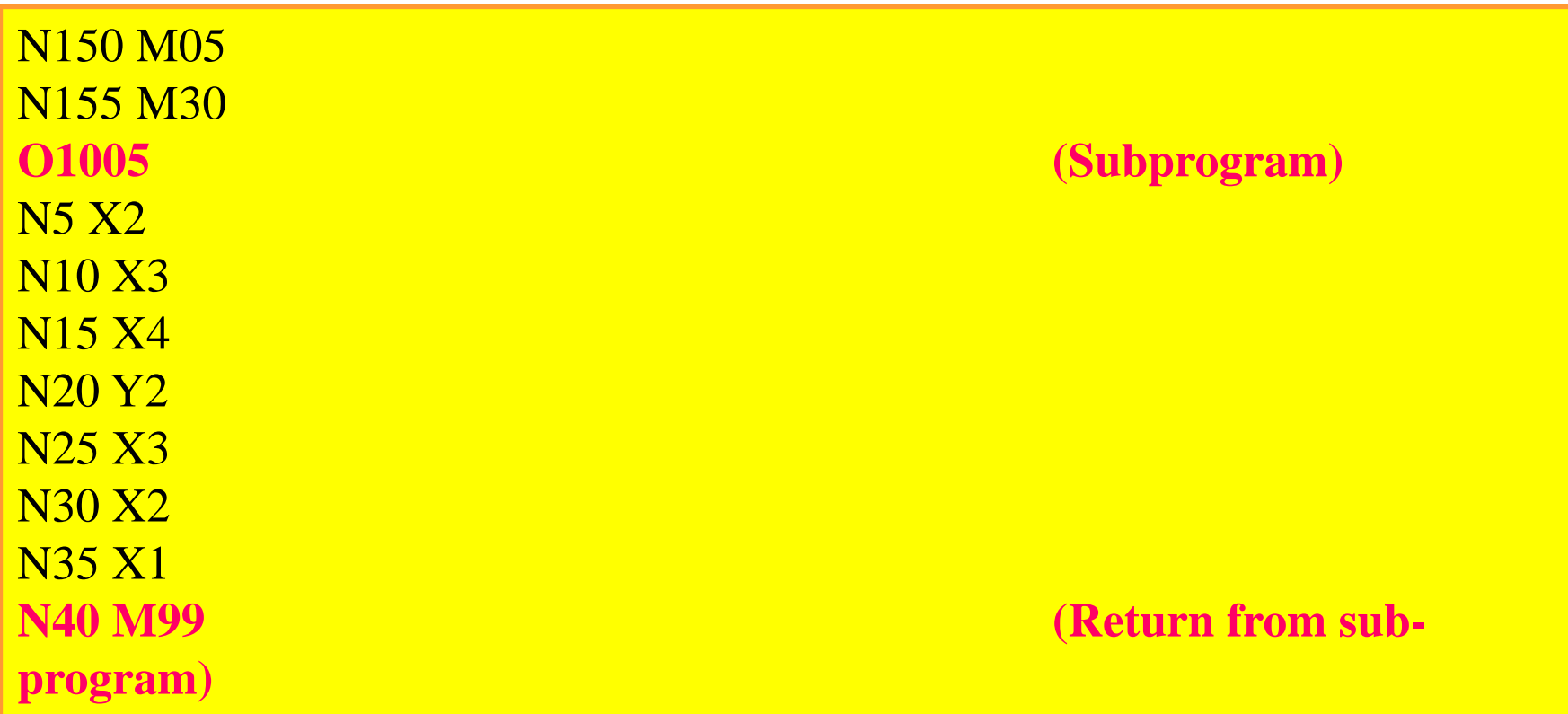

### **M99 RETURN FROM SUBPROGRAM**

### **Format: N\_ M99**

The M99 function is used to end or terminate the subprogram and return to the main calling program. Execution is continued at the line immediately following the subprogram call. It is used only at the end of the subprogram.

### **Sample Program M99EX10:**

Workpiece Size: X5, Y5, Z1 Tool: Tool #1, 3/32" Spot Drill Tool #2, 1/4" HSS Drill Tool Start Position: X0, Y0, Z1  $\frac{0}{6}$ :1011N5 G90 G20N10 M06 T1N15 M03 S1500N20 M08 (Coolant on) N25 G00 X1 Y1 N30 G82 X1 Y1 Z-.1 R.1 P0.5 F5 (Start of cycle)

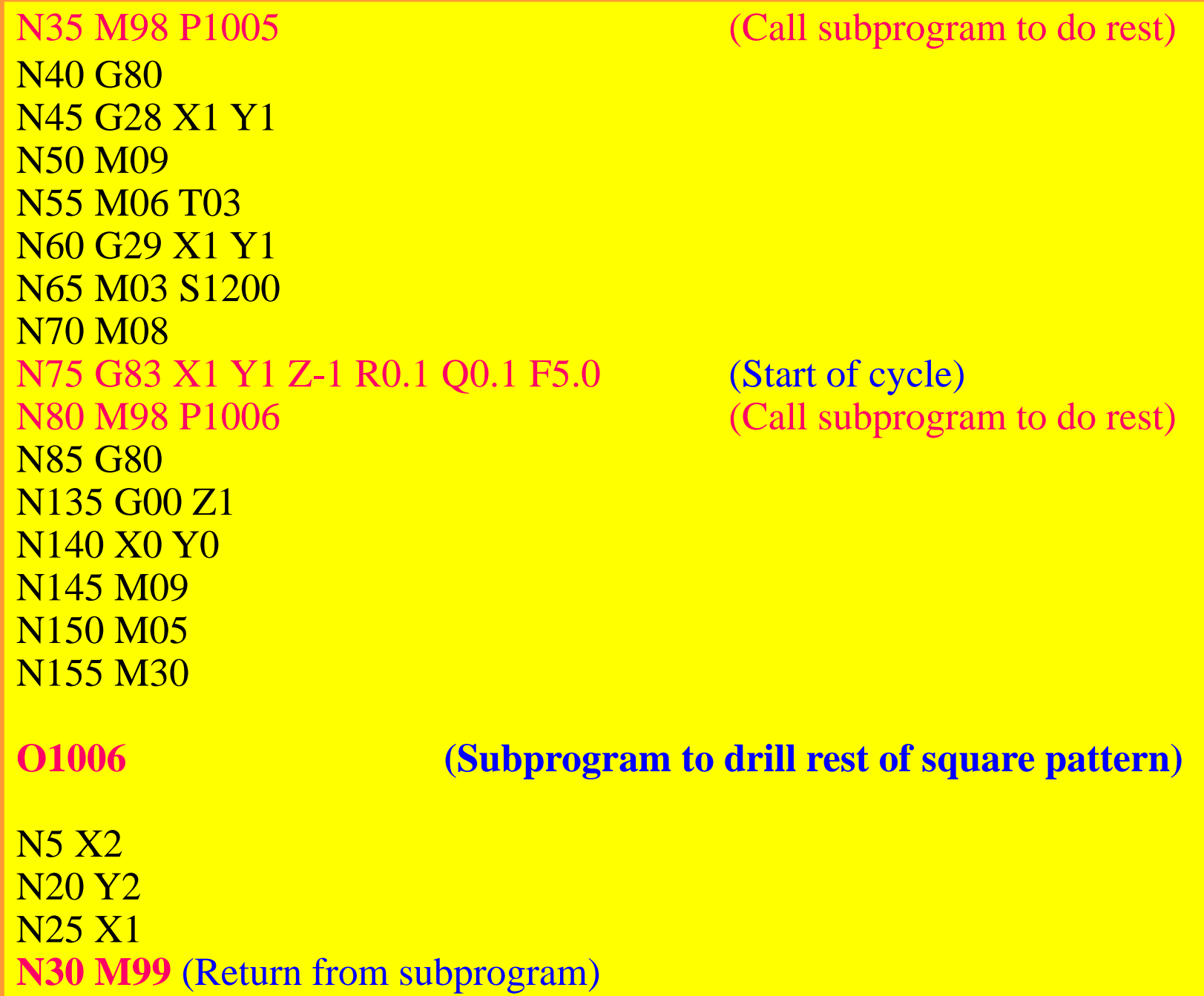

# Examples

This program introduces you to the Cartesian coordinate system and absolute coordinates. Only single-axis, linear-feed moves show the travel directions of the X, Y, and Z axe

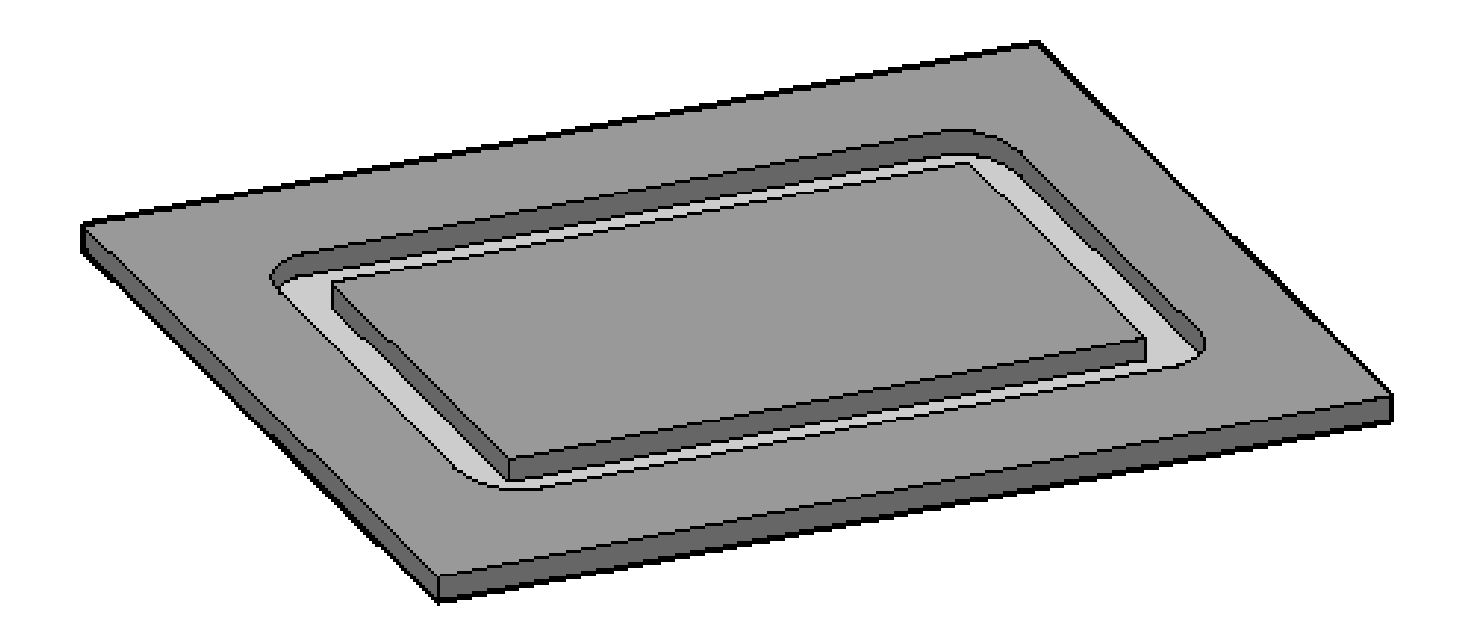

```
Workpiece Size: X5, Y4, Z1
Tool: Tool #3, 3/8" End Mill
Tool Start Position: X0, Y0, Z1 (Relative to workpiece)
\frac{0}{0}:1001N5 G90 G20
N10 M06 T3
N15 M03 S1200
N20 G00 X1 Y1
N25 Z0.125N30 G01 Z-0.125 F5
N35 X4 F20
N40 Y3N45 X1N50 Y1
N55 G00 Z1
N60 X0 Y0N65 M05
N70 M30
```
**EXAMPLE 2: I-part2.mil** This next program introduces you to diagonal linear feed moves, where both the X axis and the Y axis are traversed

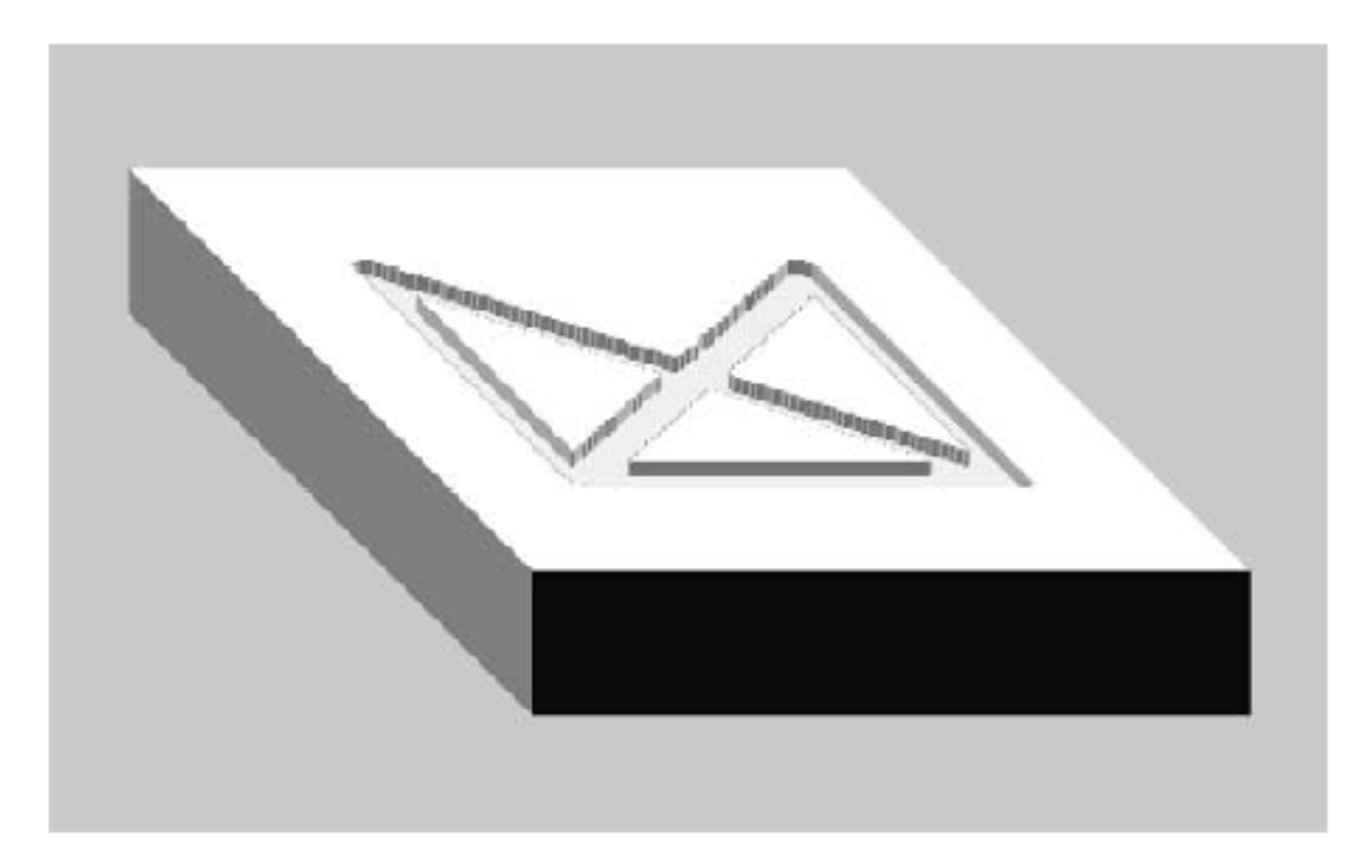

v

Workpiece Size: X5, Y4, Z1 Tool: Tool #2, 1/4" End Mill Tool Start Position: X0, Y0, Z1 (Relative to workpiece)  $\frac{0}{0}$ :1002N5 G90 G20 N10 M06 T2 N15 M03 S1200 N20 G00 X1 Y1N25 Z0.125 N30 G01 Z-0.125 F5 N35 X4 F10 N40 Y3N45 X1 Y1N50 Y3 N55 X4 Y1 N60 G00 Z1 N65 X0 Y0 N70 M05 N75 M30

Example 3: This program introduces arcs: G02 (clockwise) and G03 (counterclockwise). These are all simple quarter quadrant arcs with <sup>a</sup> 1-in. radius

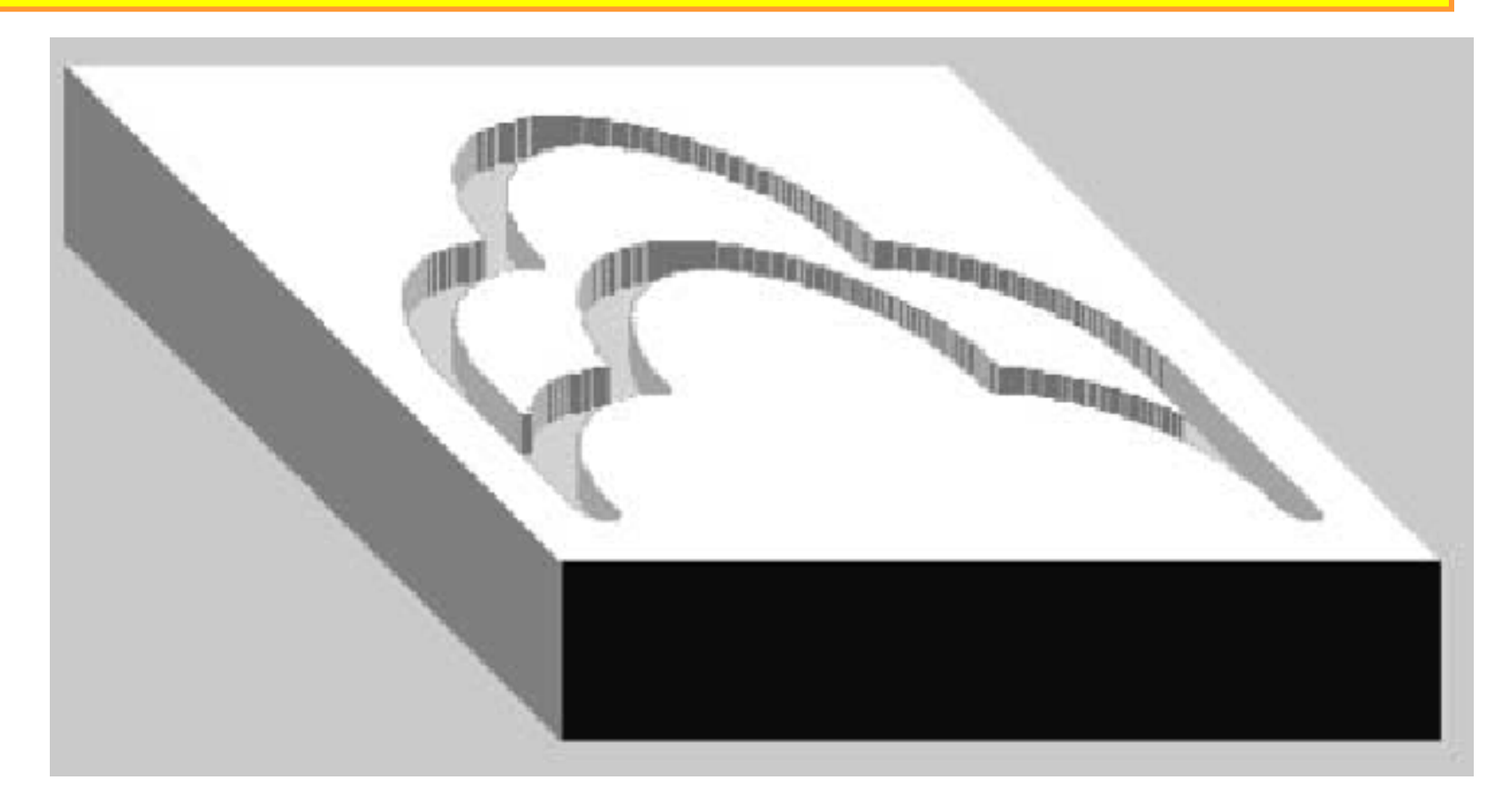

Workpiece Size: X5, Y4, Z1 Tool: Tool #2, 0.25" Slot Mill Tool Start Position: X0, Y0, Z1 (Relative to workpiece)  $\frac{0}{6}$ :1003N5 G90 G20N10 M06 T2N15 M03 S1200N20 G00 X0.5 Y0.5N25 Z0.25N30 G01 Z-0.25 F5N35 G02 X1.5 Y1.5 I1 J0 F10N40 X2.5 Y2.5 R1N45 X3.5 Y1.5 I0 J-1 N50 X4.5 Y0.5 R1N55 G01 Y1.5 N60 G03 X3.5 Y2.5 R1 N65 X2.5 Y3.5 I-1 J0 N70 X1.5 Y2.5 R1 N75 X0.5 Y1.5 I0 J-1N80 G01 Y0.5N85 G00 Z1N90 X0 Y0 N95 M05N100 M30

**EXAMPLE 4:** This program cuts several G02 and G03 arcs (clockwise and counterclockwise) in semicircles and full circles

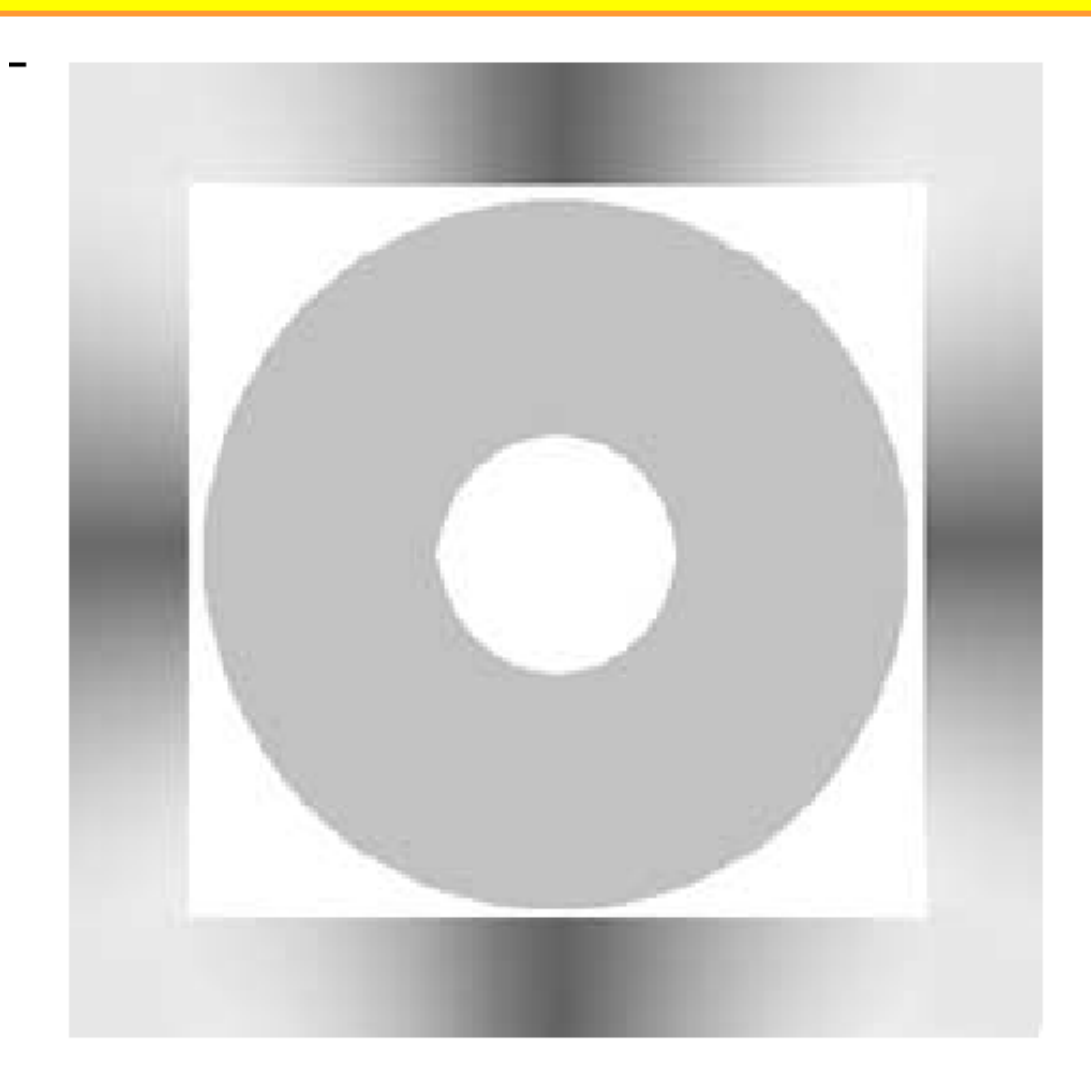

Workpiece Size: X4, Y4, Z2 Tool: Tool #4, 0.5" Slot Mill Tool Start Position: X0, Y0, Z1 (Relative to workpiece)  $\frac{0}{6}$ :1004N5 G90 G20N10 M06 T4N15 M03 S1200N20 G00 Z0.25 N25 G01 Z0 F5 N30 G18 G02 X4 Z0 I2 K0N35 G19 G03 Y4 Z0 J2 K0N40 G18 G03 X0 Z0 I-2 K0 N45 G19 G02 Y0 Z0 J-2 K0 N50 G00 Z0.25N55 X1 Y2N60 G01 Z-0.25 N65 G17 G02 I1 J0 F10 N70 G00 Z1N75 X0 Y0 N80 M05 N85 M30

### **EXAMPLE 5:**

This program involves <sup>a</sup> simple drilling cycle with <sup>a</sup> defined retract plane. Once the G-code for the drill cycle has been executed, only the X and/or Y location of the remaining holes need to be defined

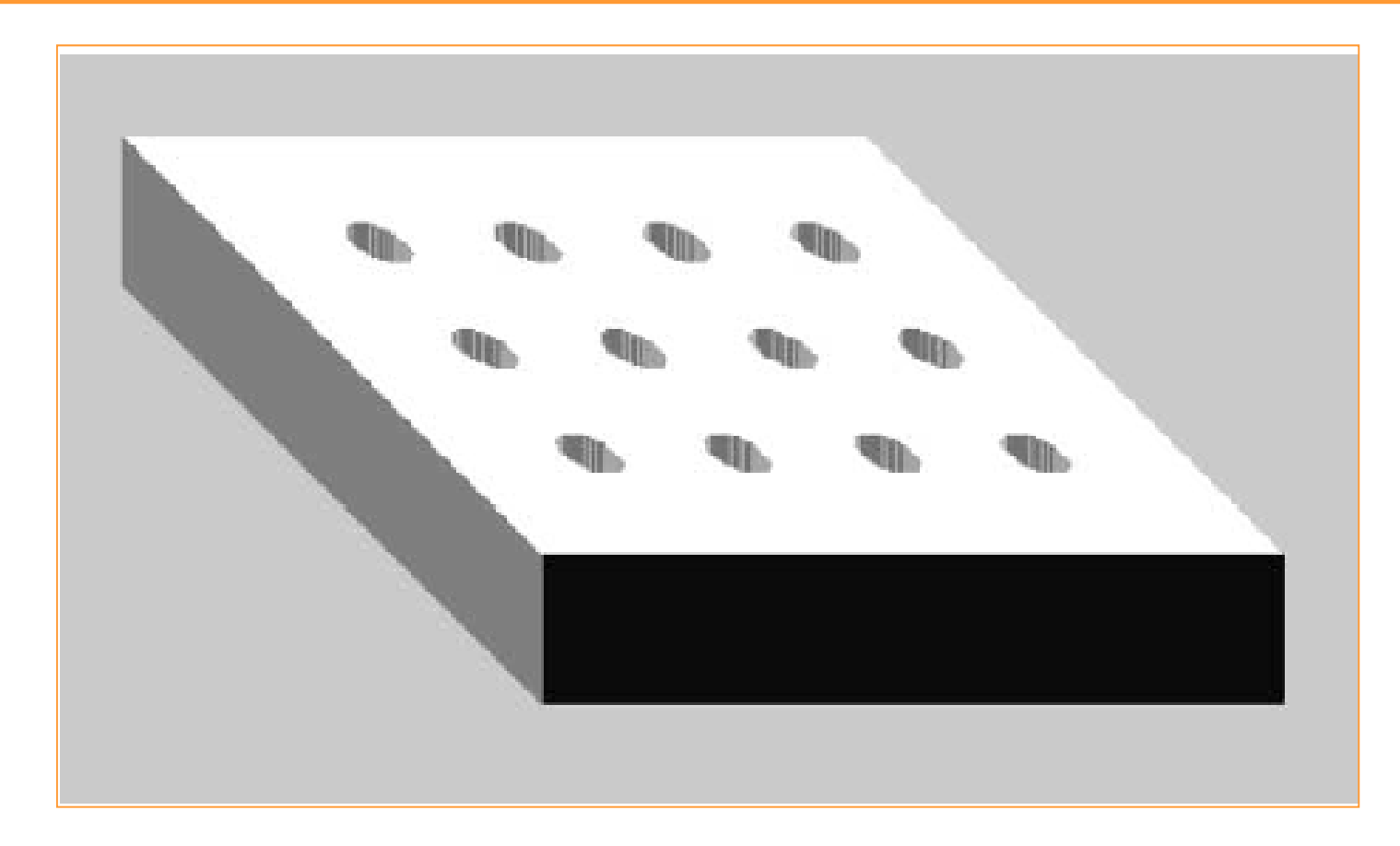

Workpiece Size: X5, Y4, Z1 Tool: Tool #7, 3/8" HSS Drill Tool Start Position: X0, Y0, Z1 (Relative to workpiece) %:1005N5 G90 G20 N10 M06 T7N15 M03 S1000 N20 G00 X1 Y1 N25 Z0.25N30 G98 G81 X1 Y1 Z-0.25 R0.25 F3 N35 Y2 N40 Y3 N45 X2 N50 Y2 N55 Y1N60 X3 N65 X4N70 Y2 N75 Y3N80 X3N85 Y2N90 G00 Z1 N95 X0 Y0 N100 M05 N105 M30

# **EXAMPLE 6: I-part6.mil**

This program involves a drilling cycle with a dwell and incremental coordinates

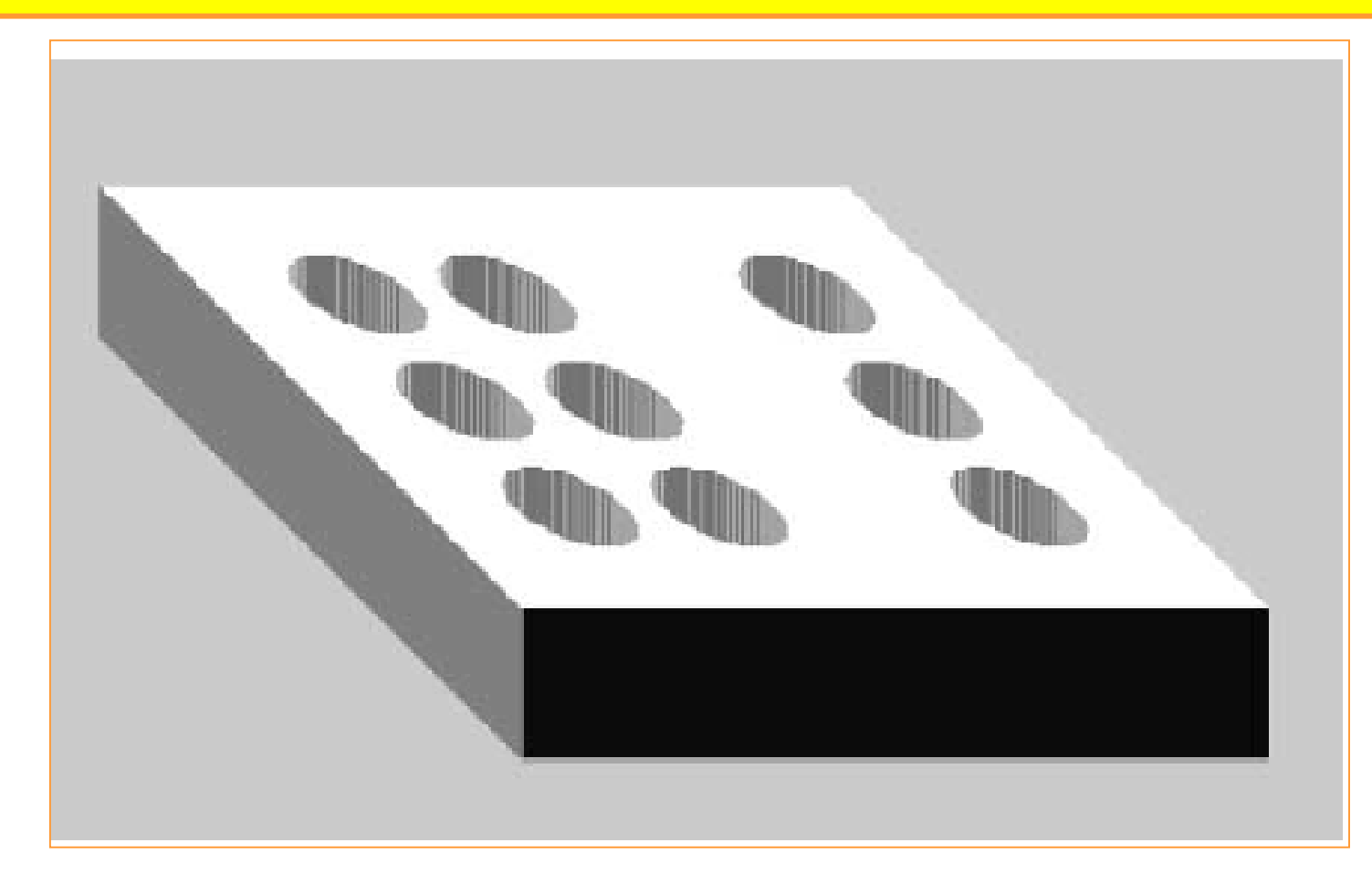

Workpiece Size: X5, Y4, Z1 Tool: Tool #8, 3/4" HSS Drill Tool Start Position: X0, Y0, Z1 (Relative to workpiece) %:1006N5 G90 G20 N10 M06 T8 N15 M03 S500 N20 G00 X1 Y1 N25 Z0.25 N30 G91 G98 G82 Z-0.5 R0.25 P1N35 X1N40 X2N45 Y1N50 Y1N55 X-2N60 X-1N65 Y-1N70 X1N75 G80 G90 G00 Z1 N80 X0 Y0N85 M05 N90 M30

The End of Part 11